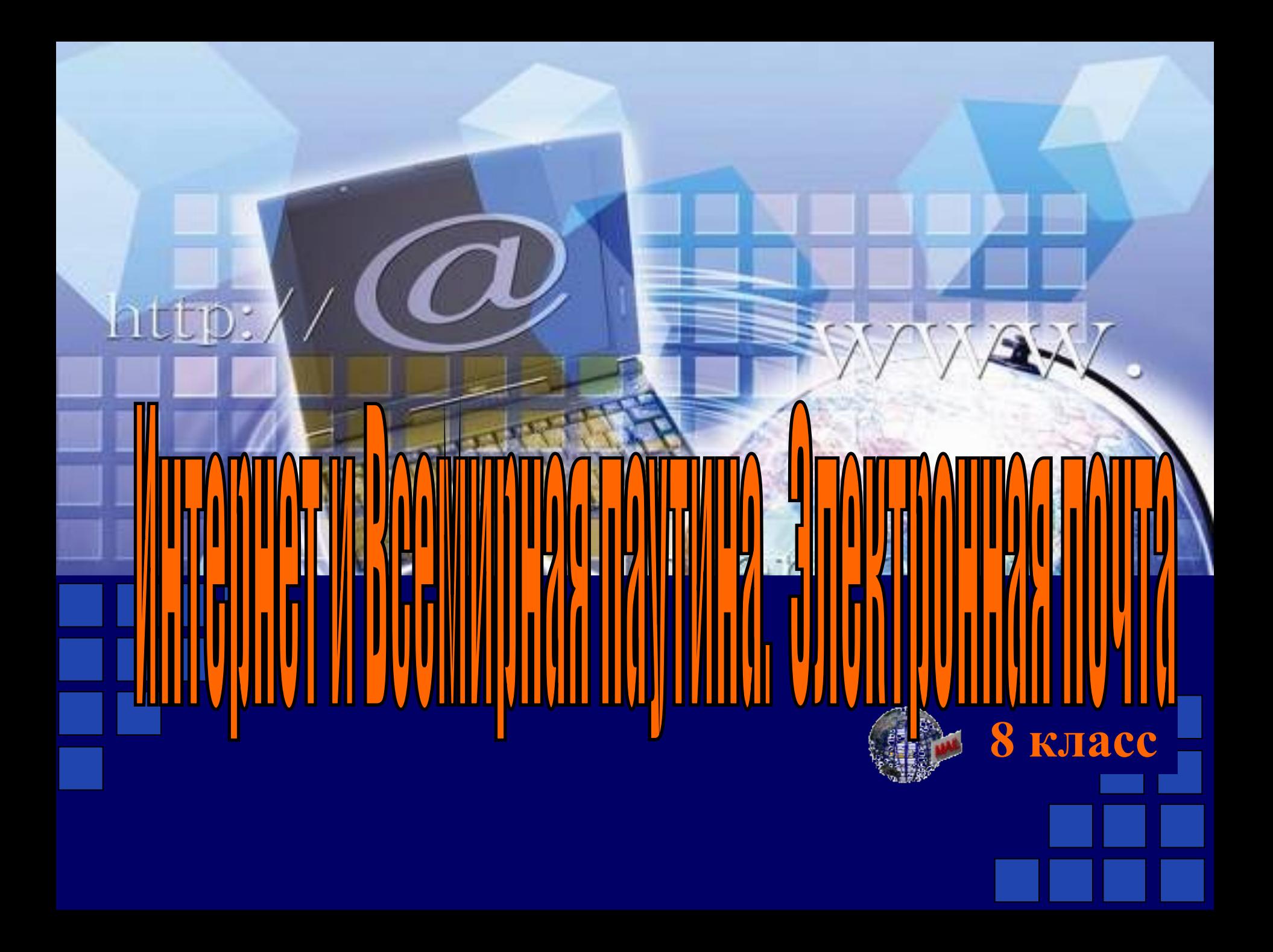

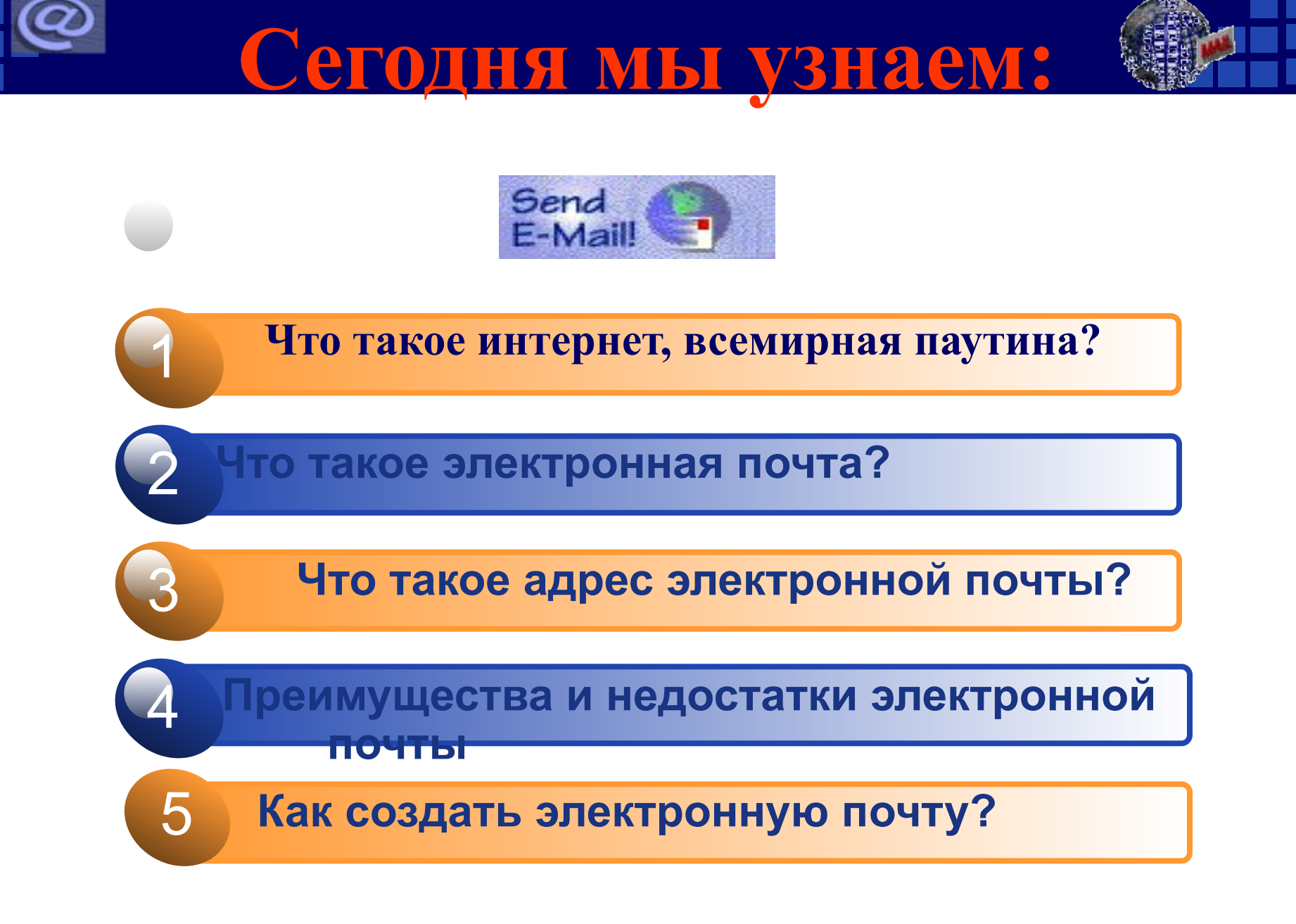

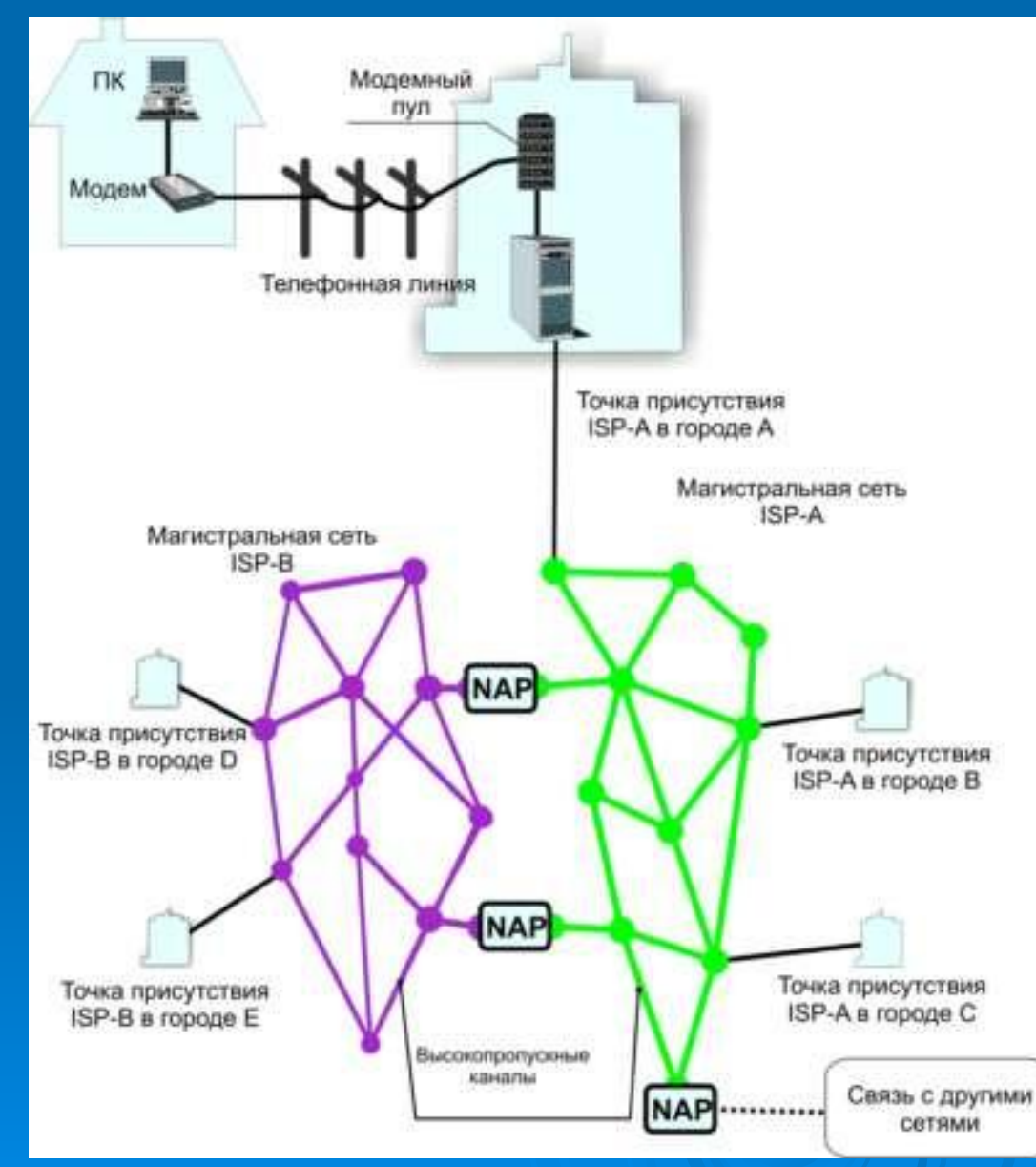

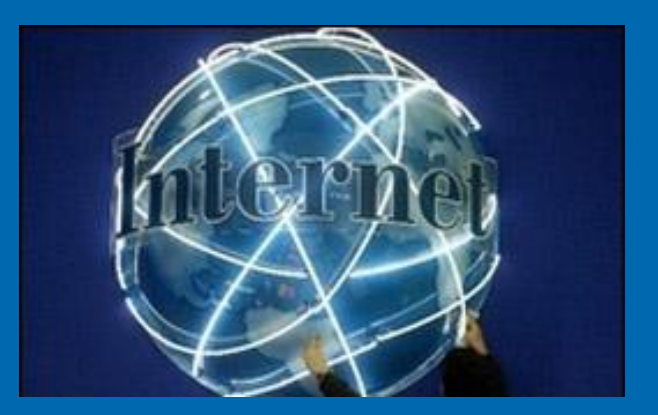

**Интернет - всемирная глобальная компьютерная сеть.**

 **Интернет объединяет в себе тысячи локальных, отраслевых, региональных компьютерных сетей мира.**

**Отдельный пользователь, не являющийся абонентом компьютерных сетей, может подключиться к Интернету через ближайший узловой центр.**

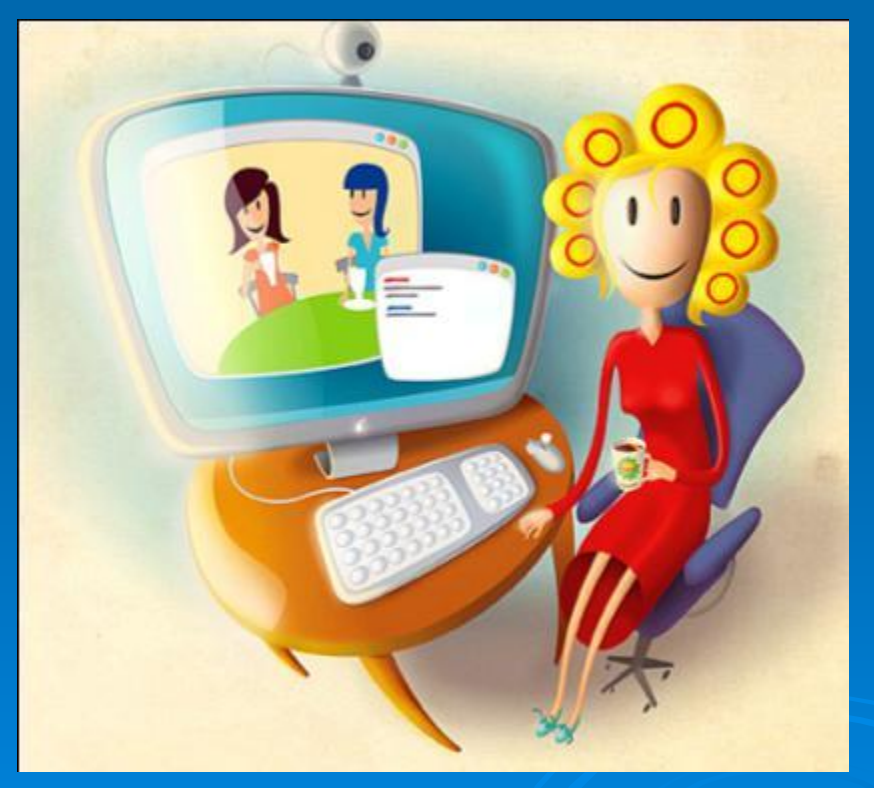

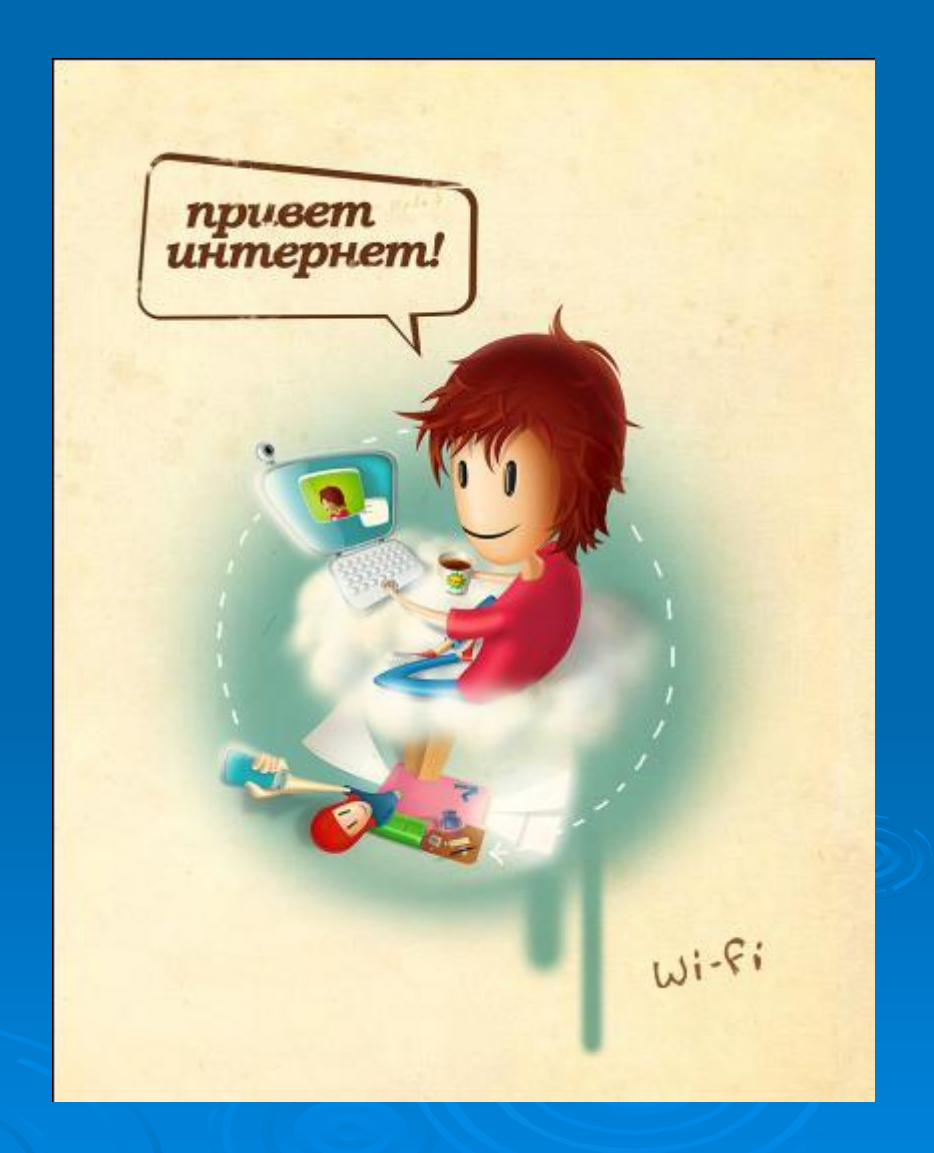

### **В настоящее время число пользователей Интернетом превышает 2 млрд. человек**

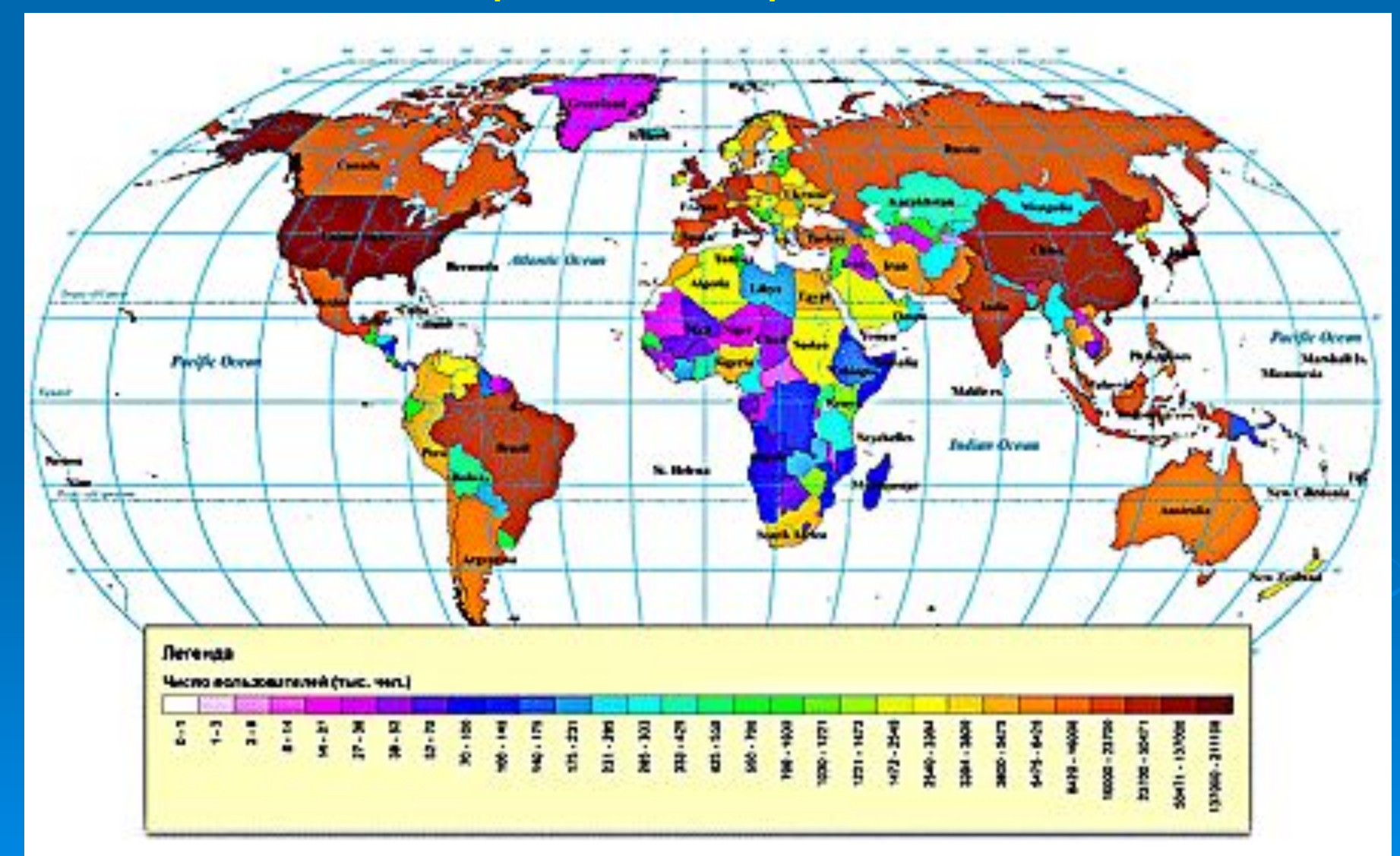

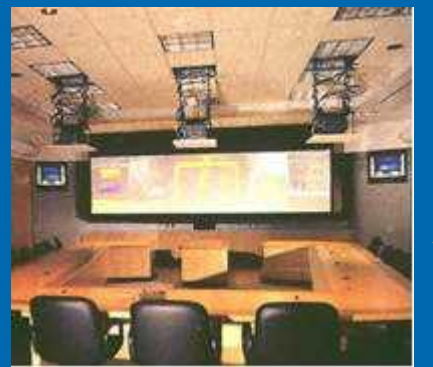

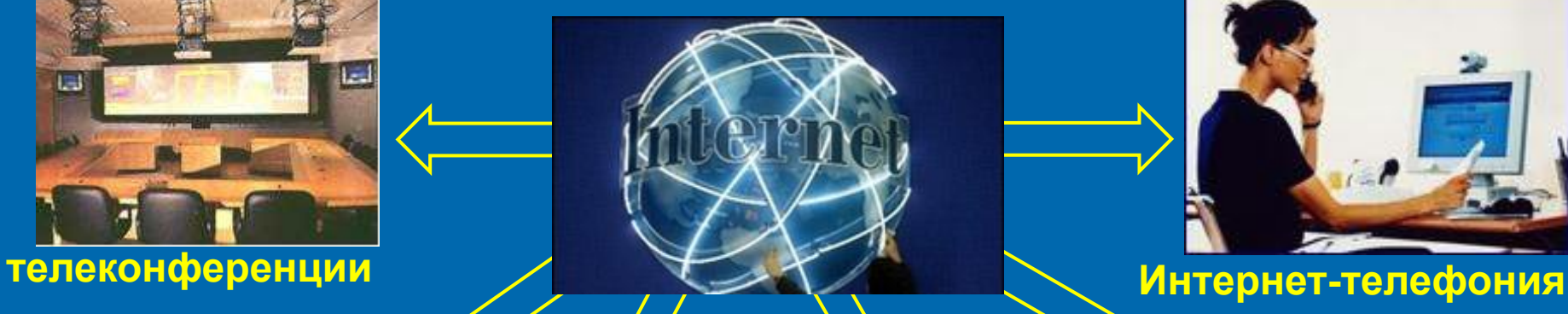

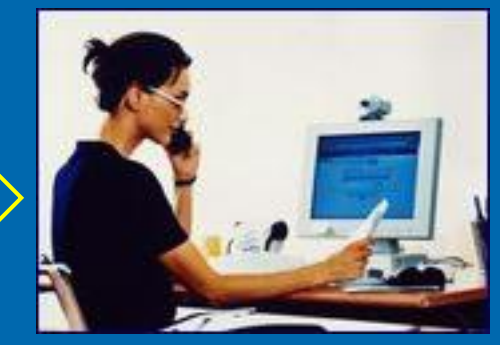

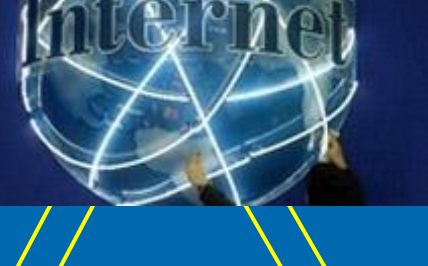

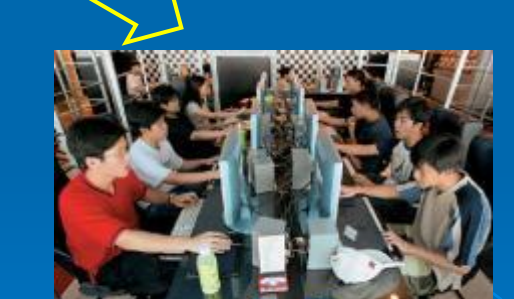

**файловые**

**архивы**

**электронная**

**почта**

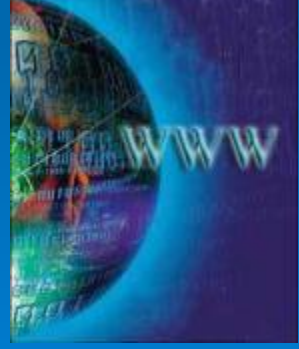

**WWW**

**форумы прямого общения (chat)**

**World Wide Web – это распределенная по всему миру информационная система с гиперсвязями, существующая на технической базе всемирной сети Интернет.**

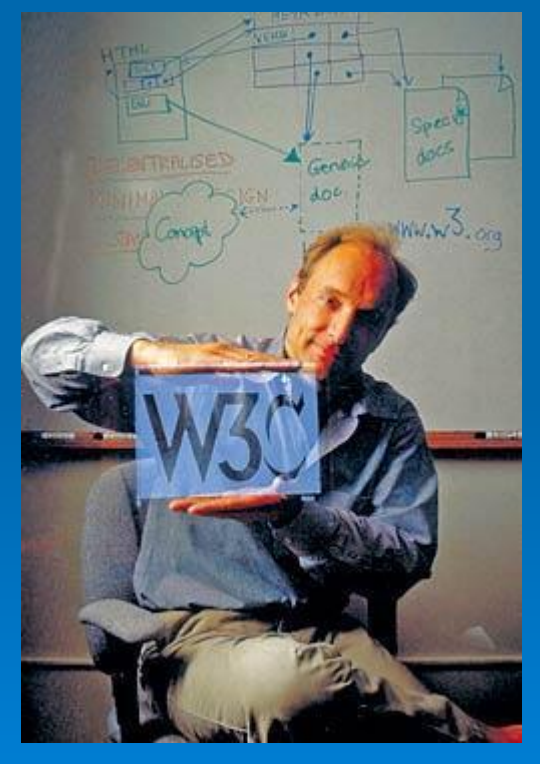

**Тим Бернерс-Ли**

 **Всемирной Паутине исполнилось всего 25 лет. Датой рождения World Wide Web (WWW) считается 6 августа 1991 года. В этот день Тим Бернерс-Ли, работавший в Европейском центре ядерных исследований в Женеве (Швейцария), опубликовал краткое описание проекта WWW.** 

### **Web-страница – это отдельный документ, который имеет своё имя, по которому к нему можно обратиться.**

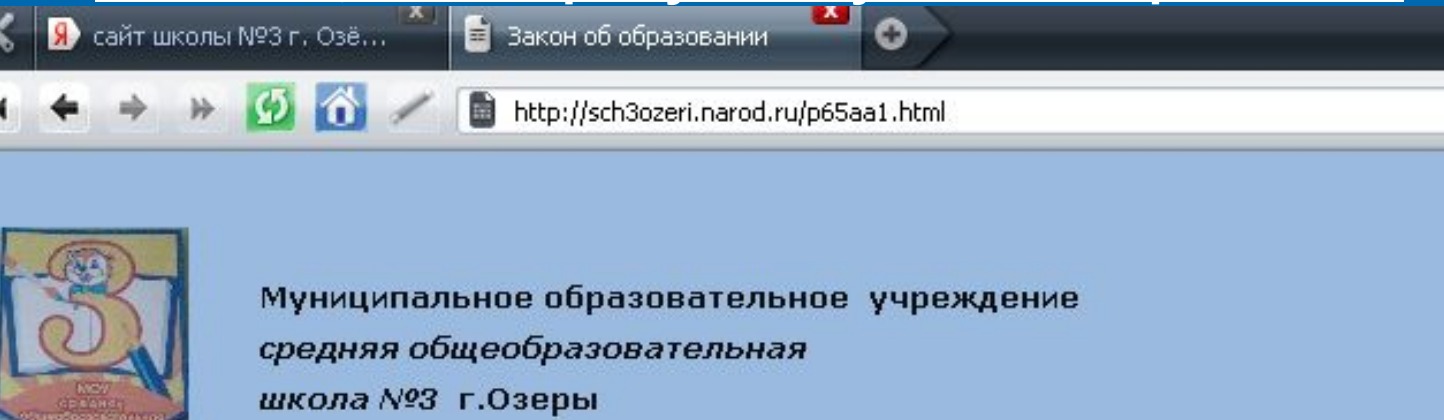

Главная Наша школа Реализация **РКПМО** Наши учителя Наши ДОСТИЖЕНИЯ

### Закон об образовании

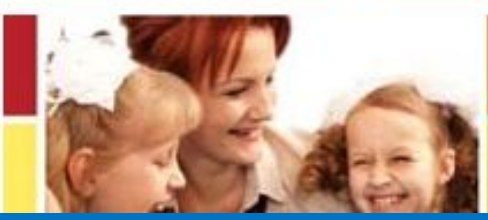

## **НОВЫЙ ЗАКОН ПОМОГАЕТ:**

• Ученикам и их родителям Педагогам

### **Протокол доступа - http**

### http://**sch3ozeri.narod.ru/p65aa1.html**

- **Имя сайта sch3ozeri.narod.ru**
- **Имя директории html**
- **Имя файла p65aa1.html**

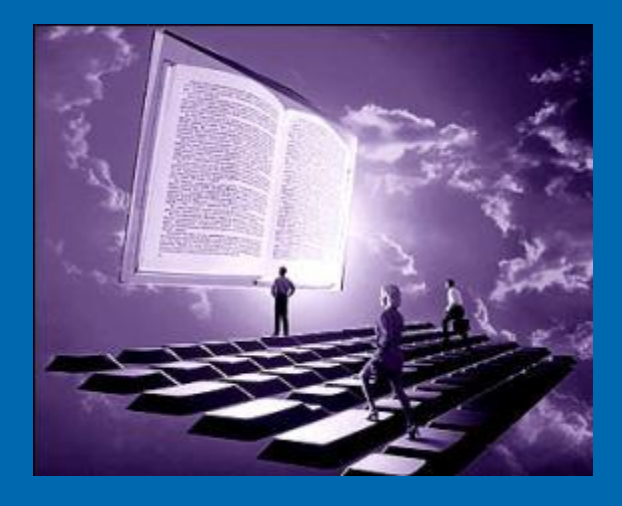

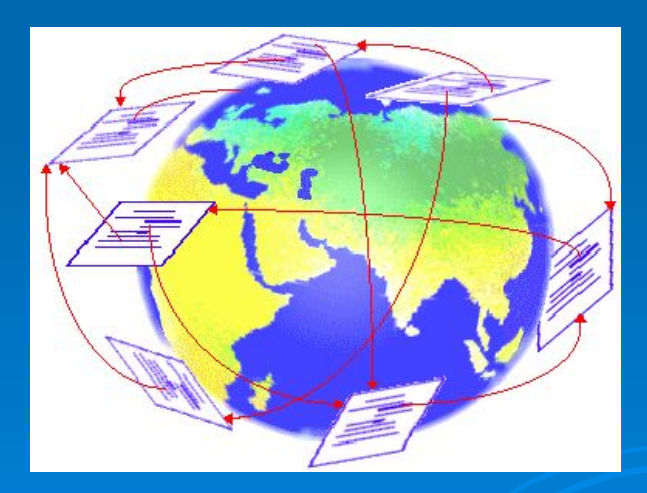

**Просматривать Web-страницы не обязательно подряд, перелистывая их, как в книге.**

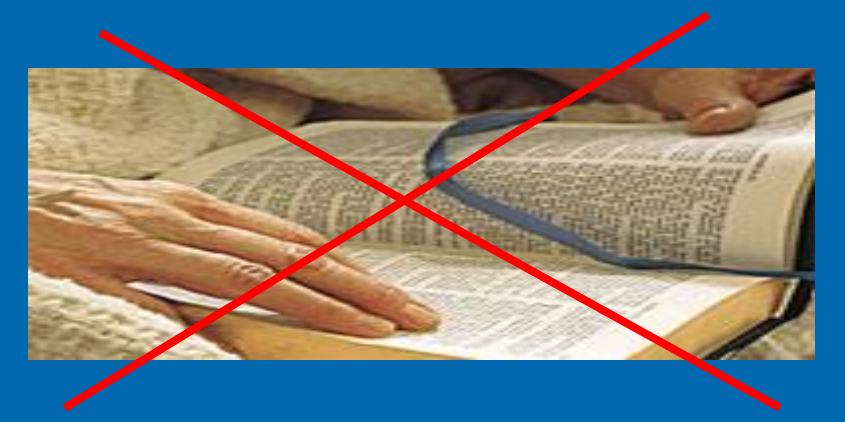

**Важнейшим свойством WWW является гипертекстовая организация связей между Web-страницами.**

**Эти связи действуют не только между страницами на одном сервере, но и между разными серверами WWW.**

**Переход от одной страницы к другой происходит по гиперсвязям, образующим сеть, которая напоминает паутину.**

**Обычно ключевые слова, от которых идут гиперсвязи, выделяются на Web–странице цветом или подчеркиванием.**

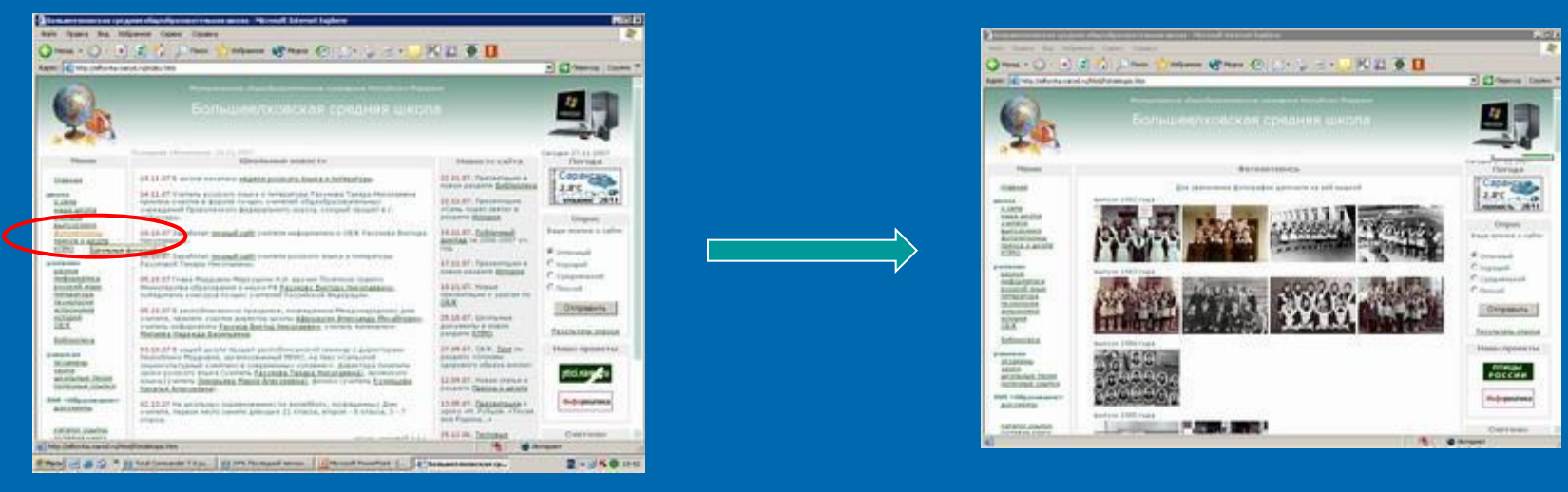

### **Роль ключа для связи может играть не только текст, но и рисунок, фотография, указатель на звуковой документ.**

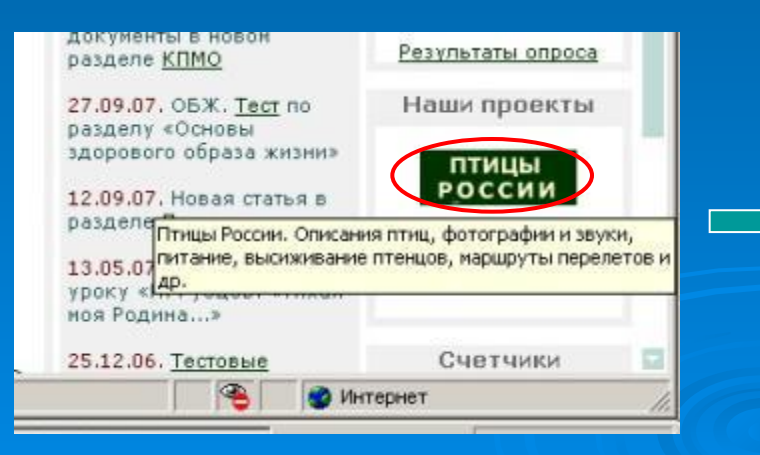

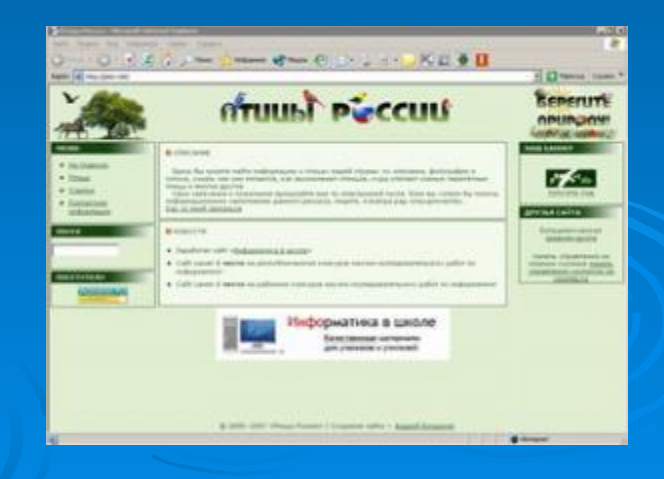

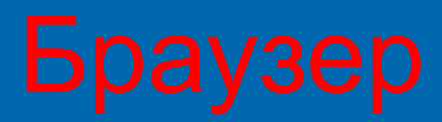

**Браузер – специальное программное обеспечение, помогающее пользователю перемещаться по «паутине».**

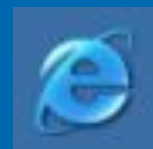

### **Internet Explorer Contract Explorer Opera**

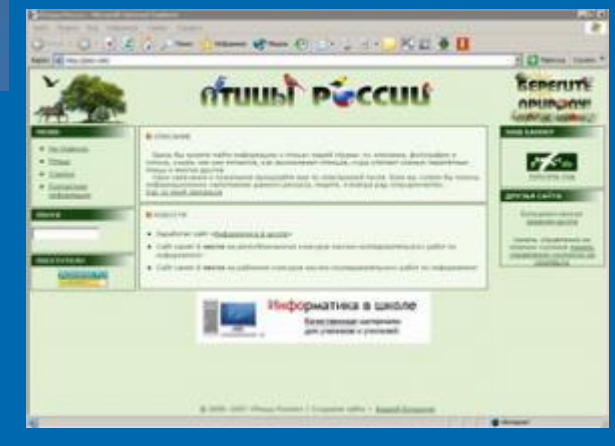

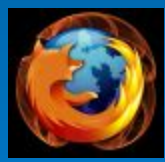

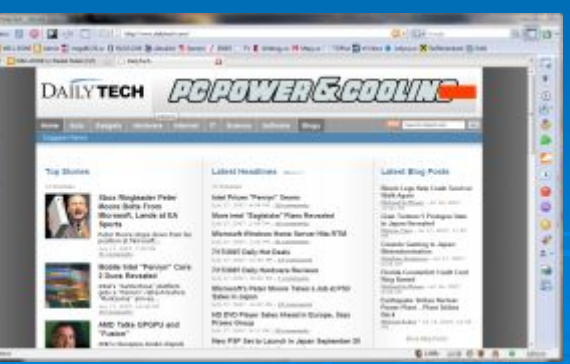

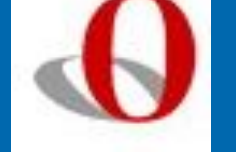

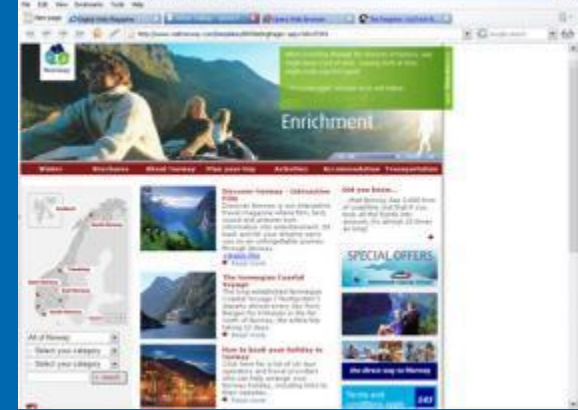

### **Mozilla-Firefox Mozilla-Firefox**

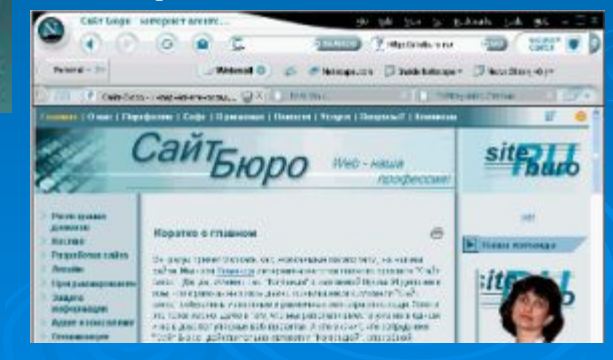

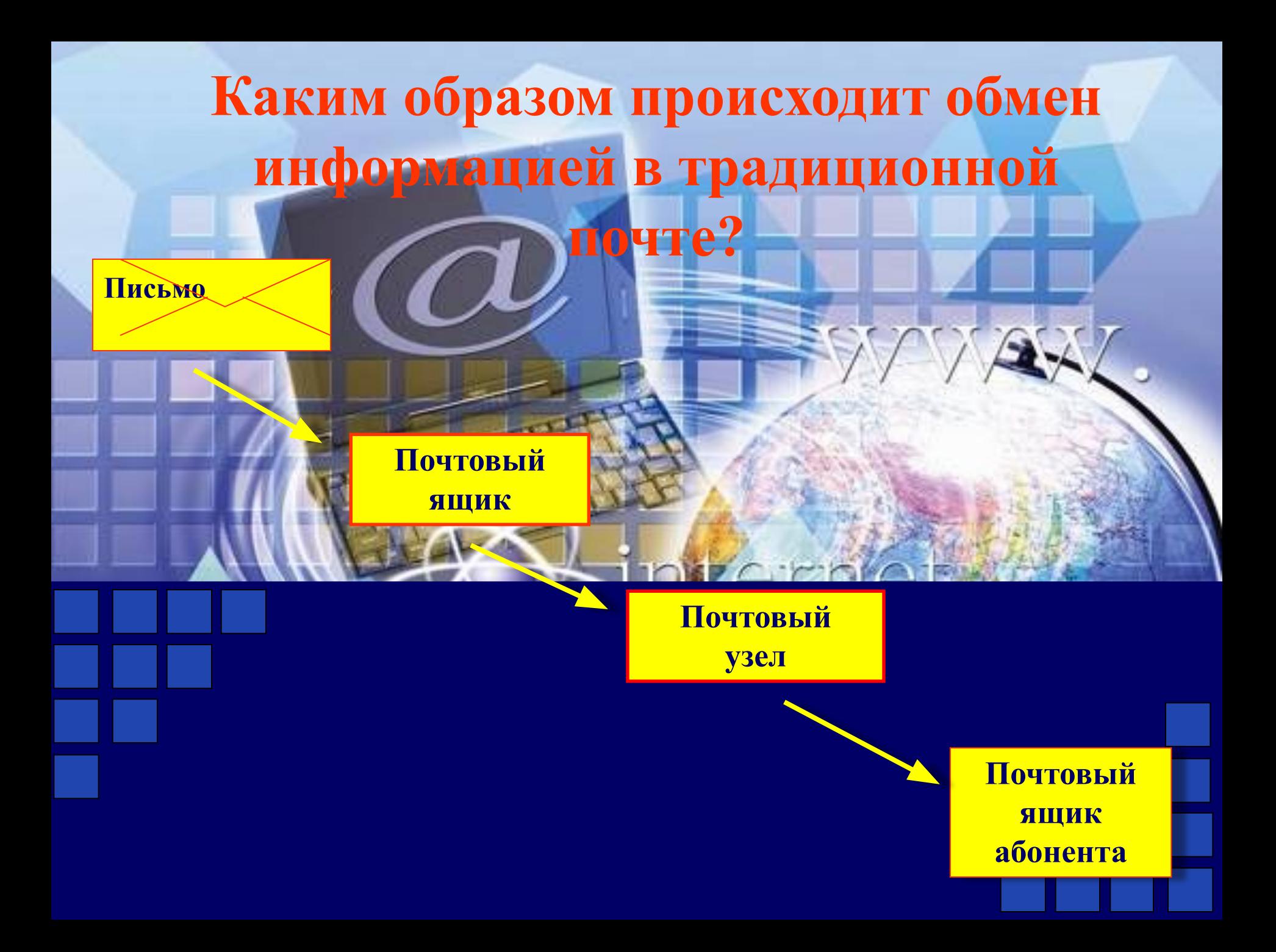

## **Что такое электронная почта?**

**Электронная почта** – обмен почтовыми сообщениями с любым абонентом сети Internet.

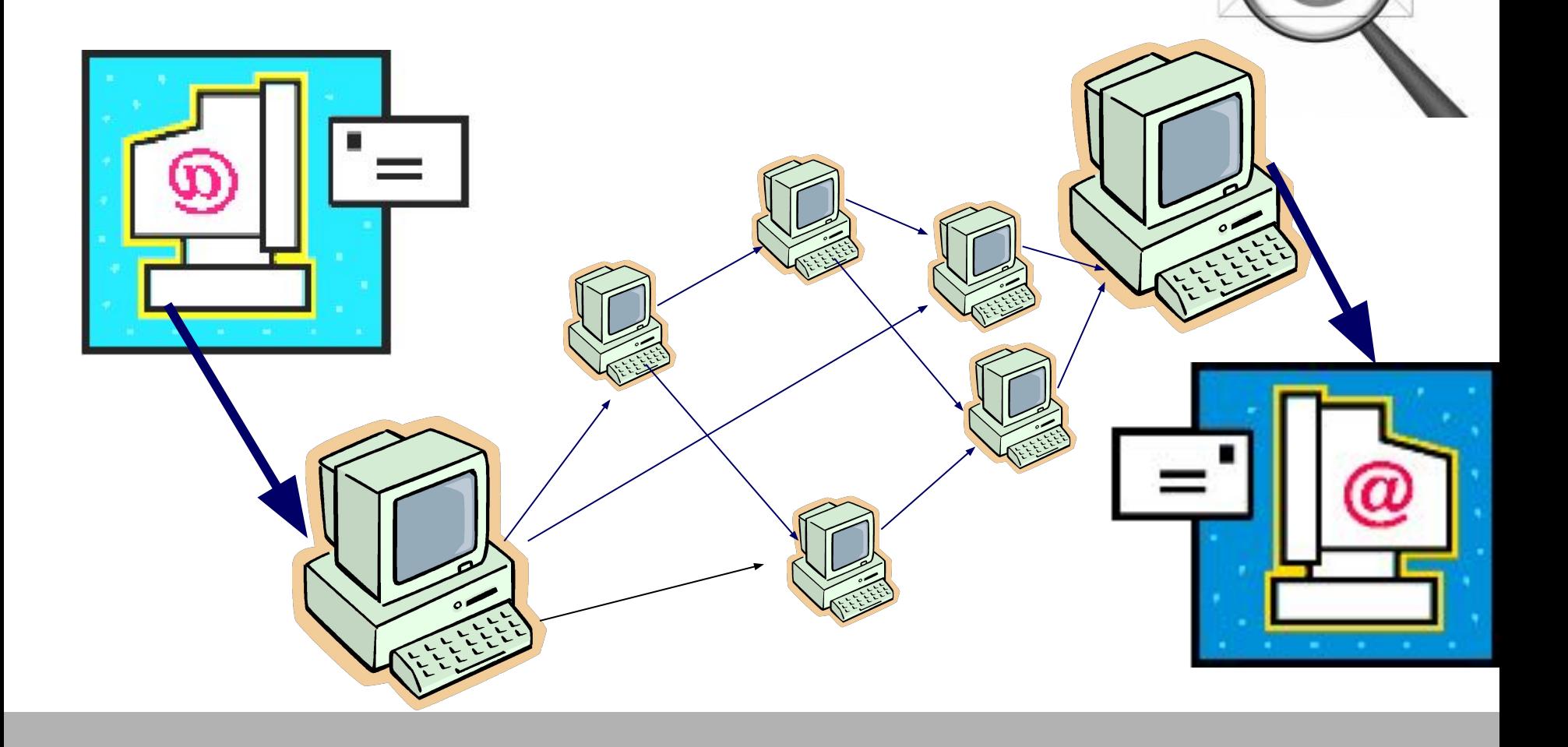

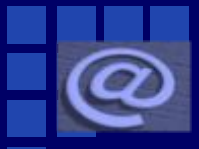

## **Изобретатель**

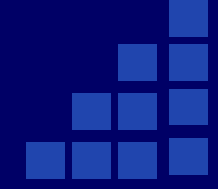

## **электронной почты**

**Рэй Томлинсон (Ray Tomlinson) официально признан разработчиком электронной почты для интернета. Его программа SNDMSG в 1971 году позволяла обмениваться почтой между разными компьютерами.**

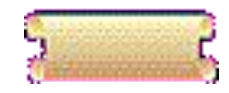

- **v Скорость пересылки сообщений.**
- **v Электронное письмо может содержать не только текст, но и вложенные файлы (программы, графику, звук…)**
- **v Простота и дешевизна.**
- **v Возможность шифровки писем.**
- **v Возможность автоматической обработки писем.**
- **v Возможность массовых рассылок.**
- **v Возможность пересылки сообщения на другие адреса.**

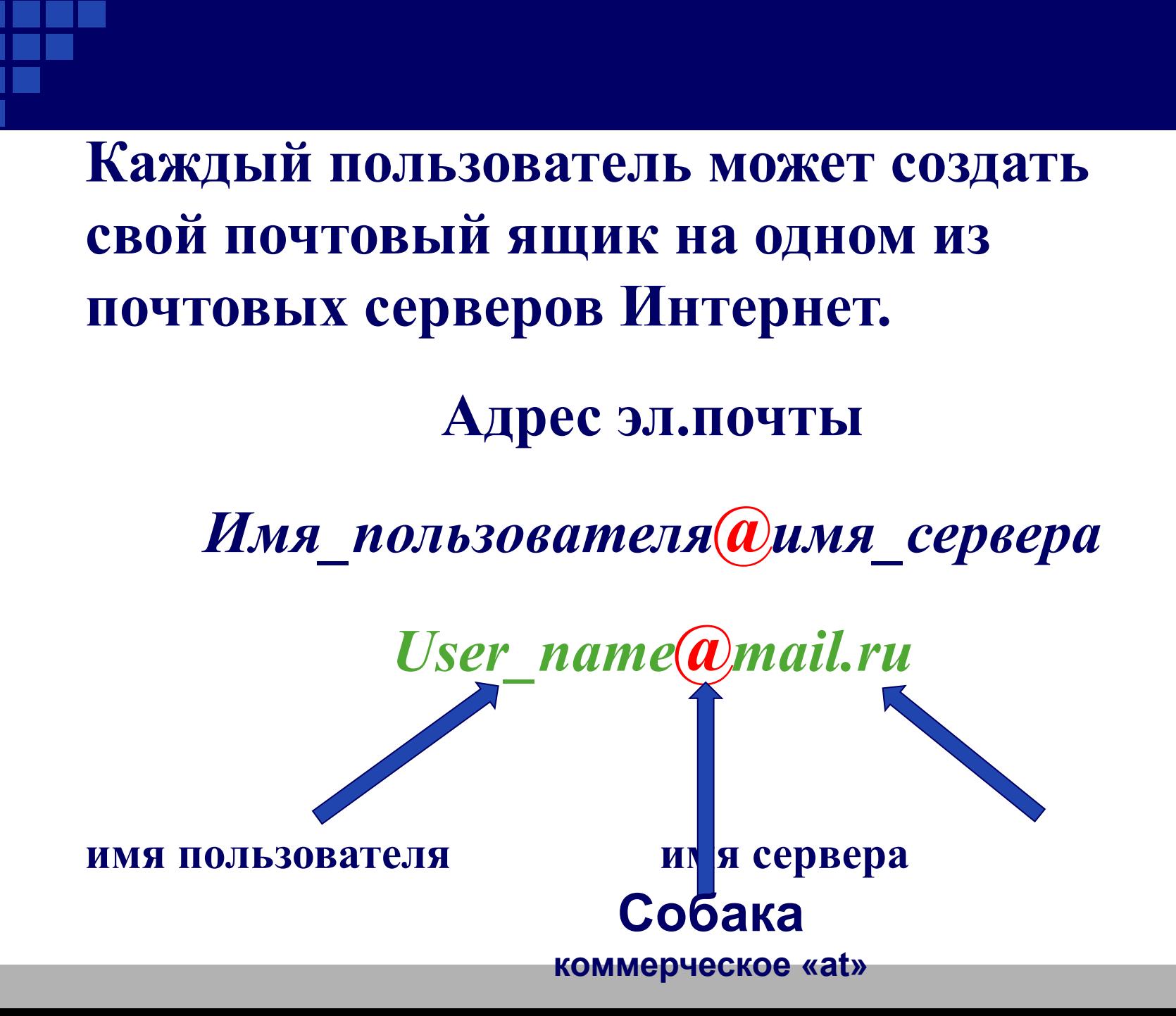

## **Почтовые ящики**

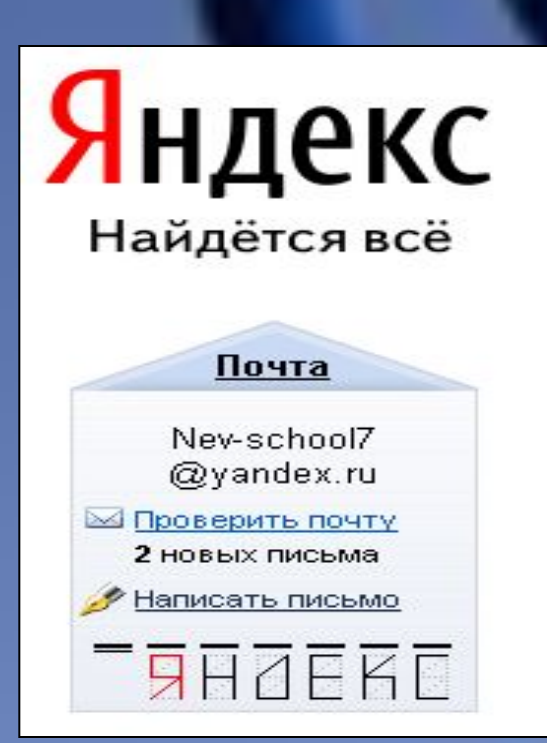

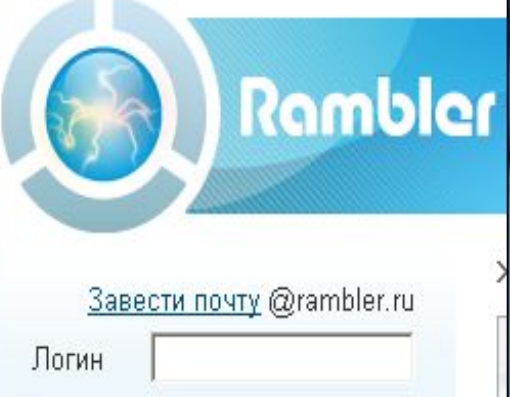

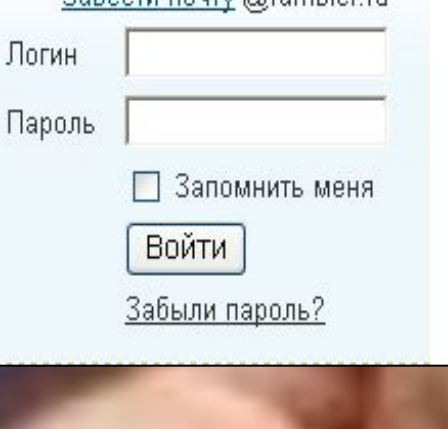

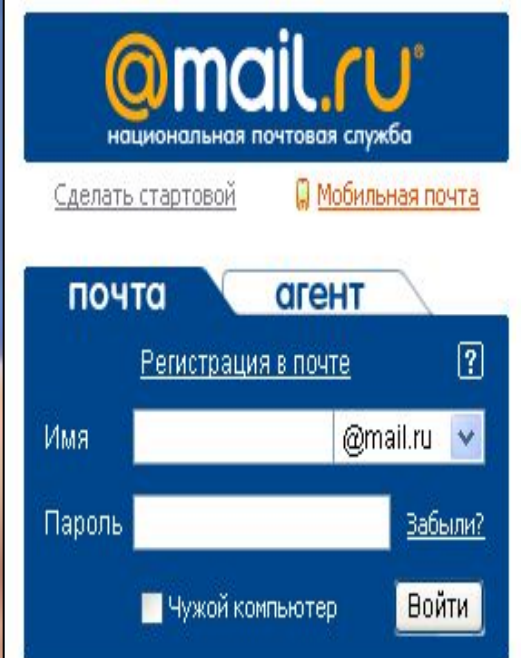

## **Для создания электронного**

## **почтового ящика**

## нужно выполнить следующие действия:

- Запустить браузер Mozilla-Firefox.
- В строку адреса ввести имя почтового сервера http://www.mail.ru

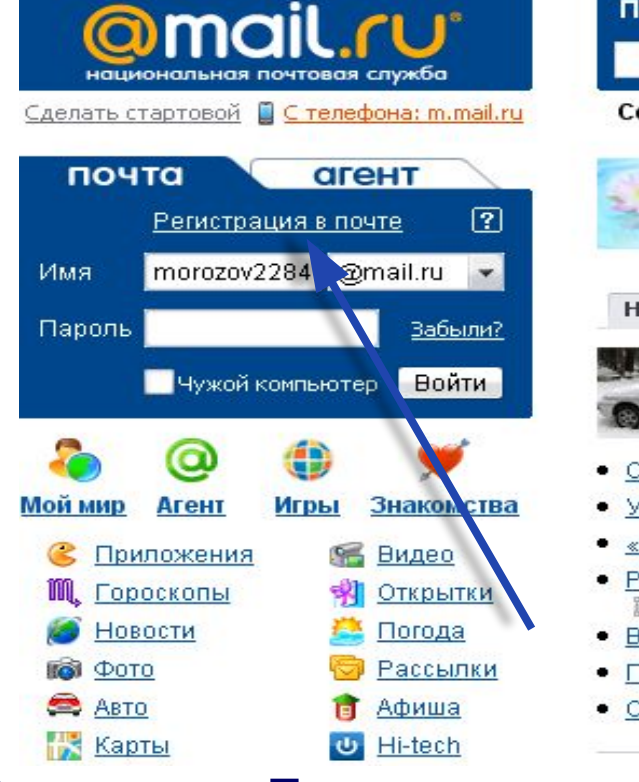

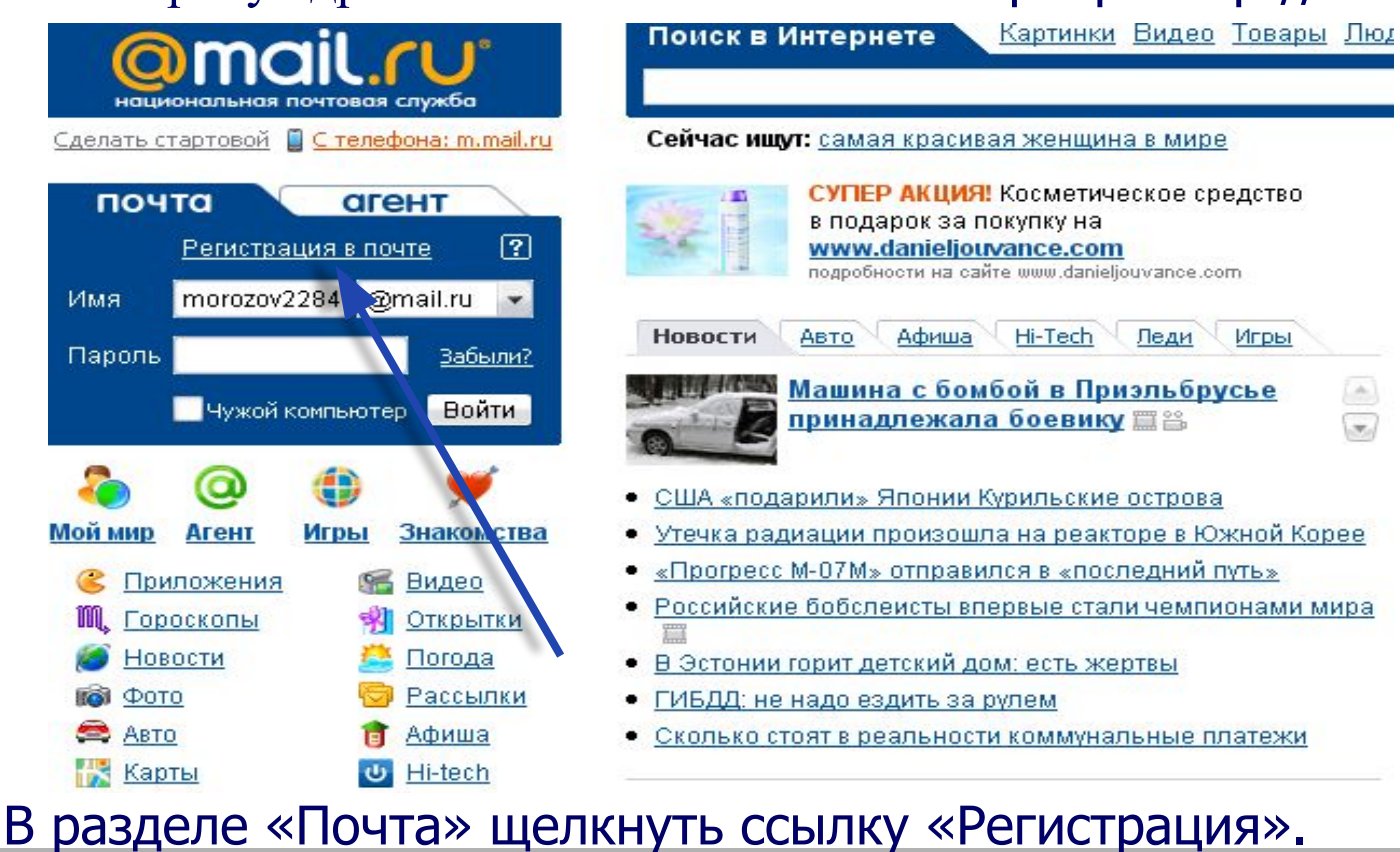

## **• Заполнить анкету, в которой нужно придумать**

### **имя**

## **почтового ящика (логин), ввести свои**

**and Constitution** 

### данные, пароль доступа к ящих и т.д. *пароль доступа к ящих и т.д. и т.д. и т.д. и т.д. и т.д. и* т.д. и т.д. и<br>Подобные советственные и т.д. и т.д. и т.д. и т.д. и т.д. и т.д. и т.д. и т.д. и т.д. и т.д. и т.д. и т.д. и Регистрация почтового ящика

Помощь по регистрации почтового ящика

### Символом \* отмечены поля, обязательные для заполнения.

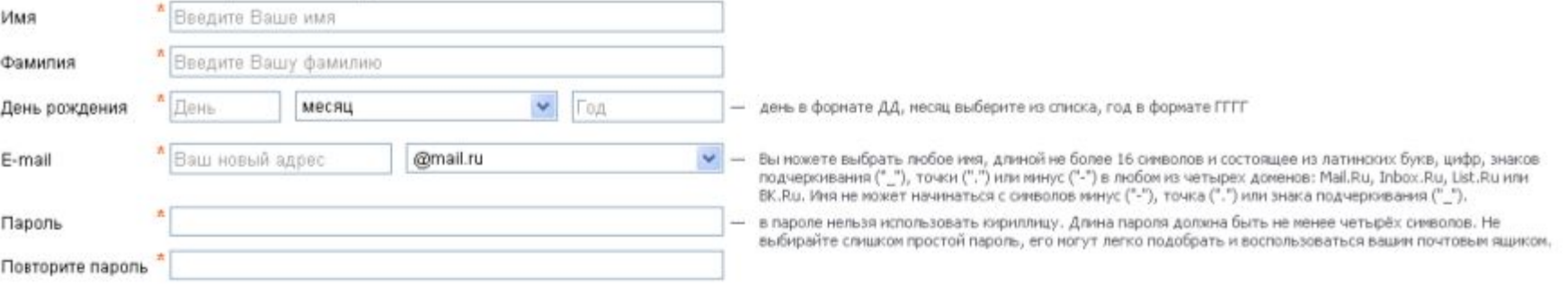

### Если Вы забудете пароль

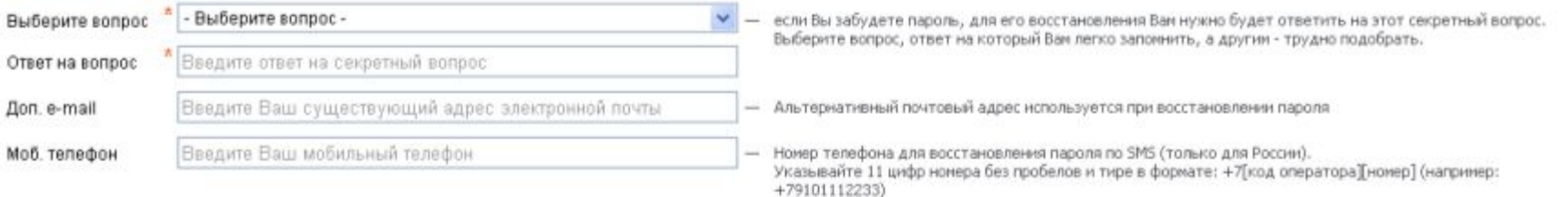

### Дополнительная информация о пользователе

<sup>\*</sup> ○ Мужской ○ Женский Ваш пол Ваш город

Выбрать на карте | Выбрать из списка

## **В ходе регистрации часто случается, что имя, выбранное вами для ящика уже используется на**

### **этом**

## **сервере. В этом случае нужно выбрать из предложенных вариантов или придумать самому другое имя.**

### Регистрация почтового ящика

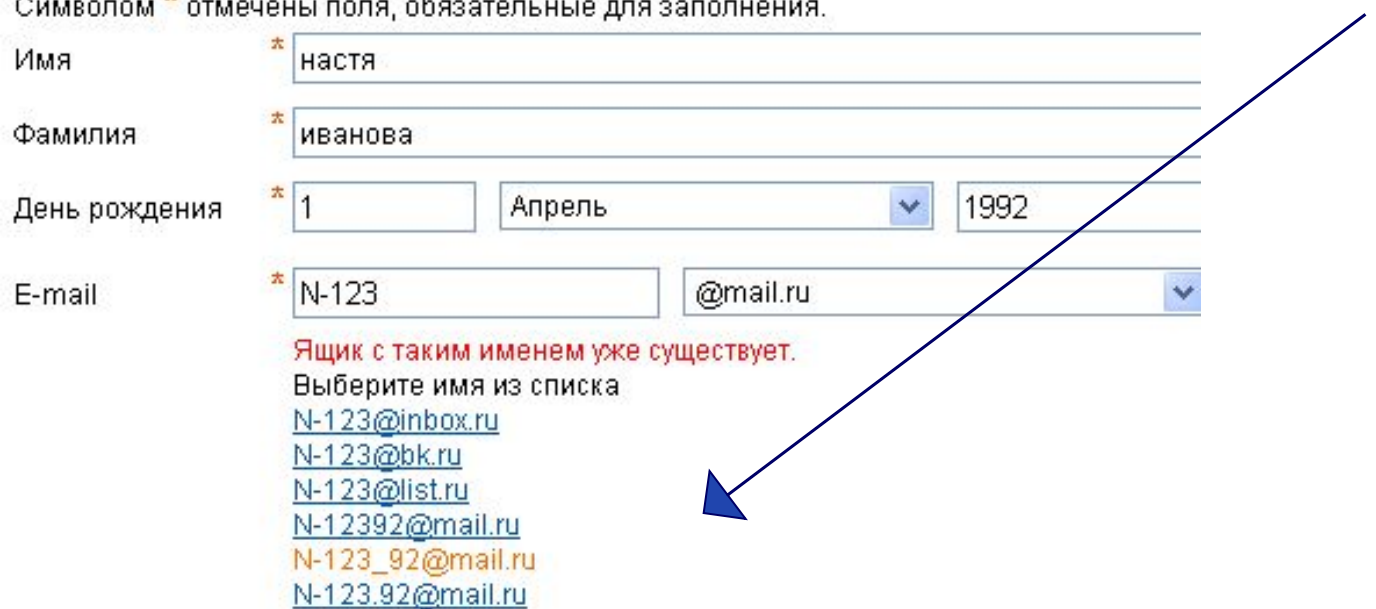

## •Внимательно читайте инструкции и старайтесь следовать им.

• Старайтесь ввести код правильно, если его не видно, нужно кликнуть по ссылке «Не вижу кода» и вам предложат новый код.

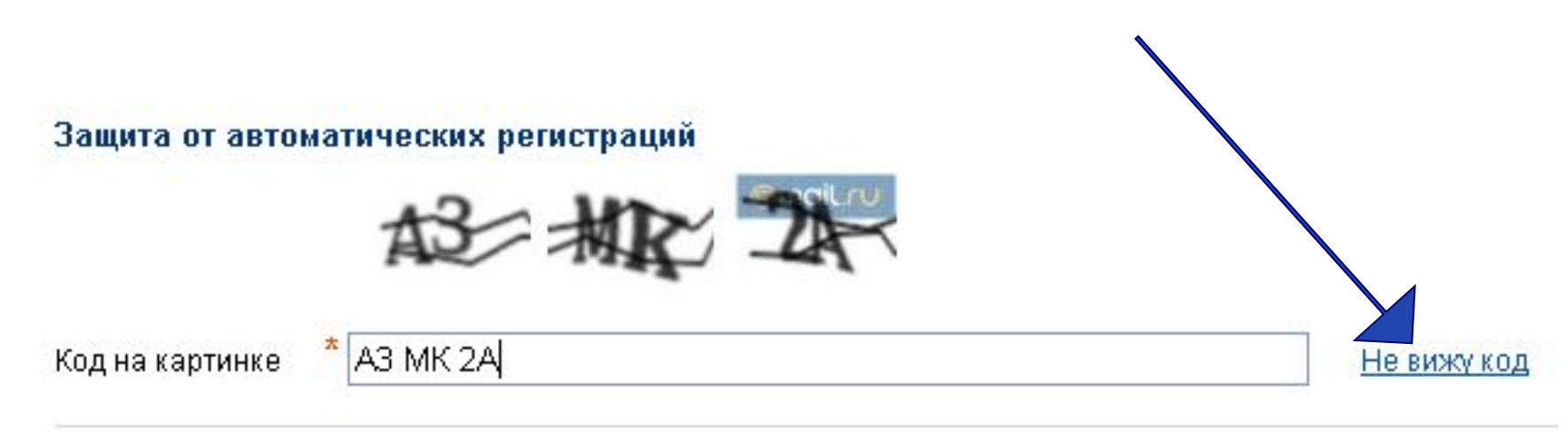

Зарегистрировать почтовый ящик.

Нажимая эту кнопку, Вы принимаете условия пользовательского соглашения.

• Нажать клавишу «Зарегистрировать почтовый ящик»

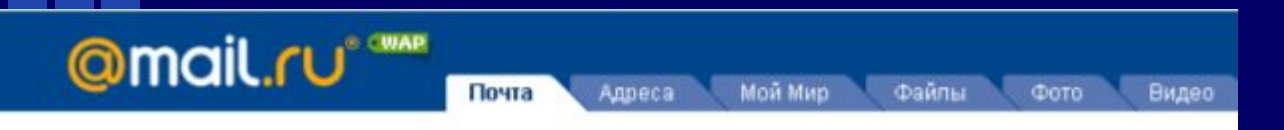

### Почтовый ящик успешно зарегистрирован

Вы можете начать пользоваться вашим почтовым ящиком прямо сейчас. Или сначала заполните сведения о своем образовании, чтобы найти друзей на проекте Мой Мир.

### Среднее образование

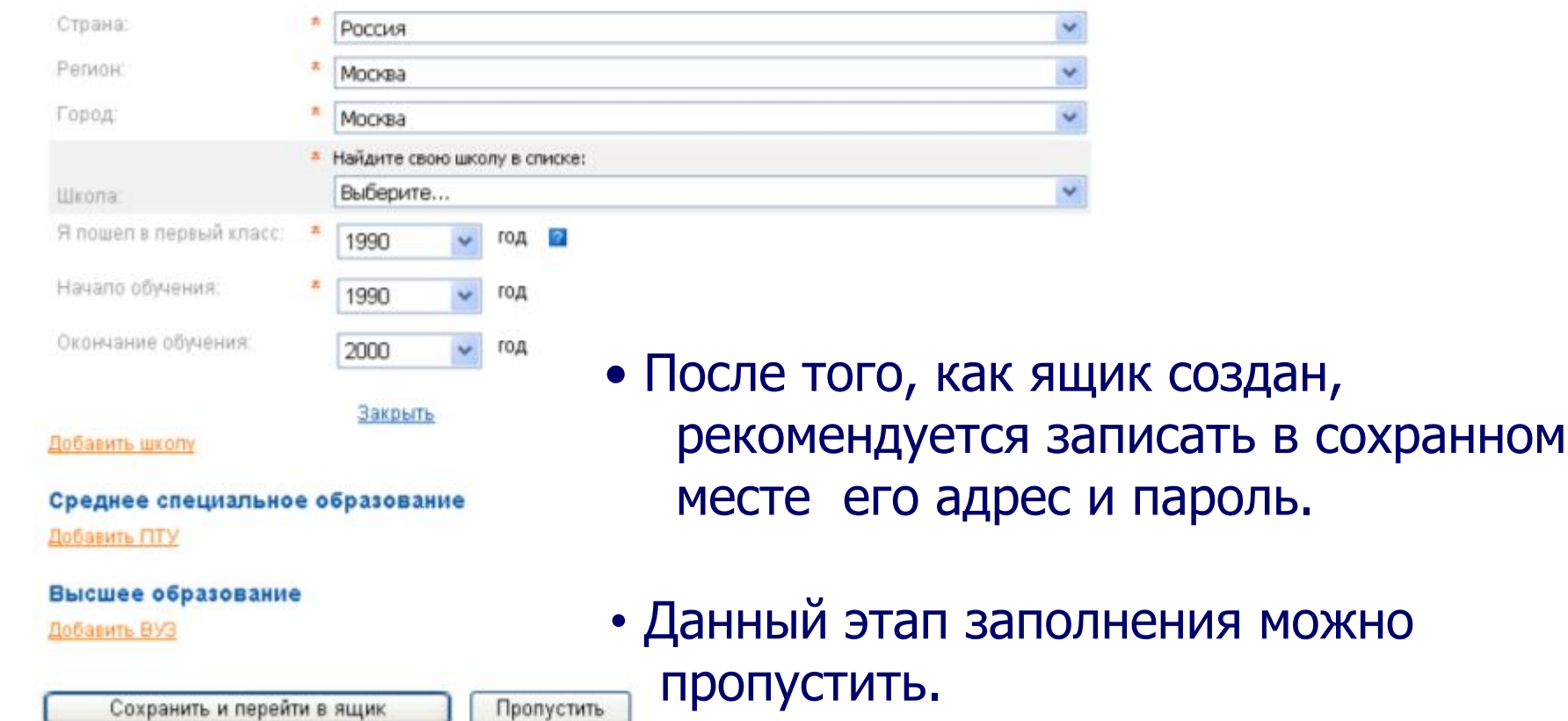

## **Окно вашего почтового ящика**

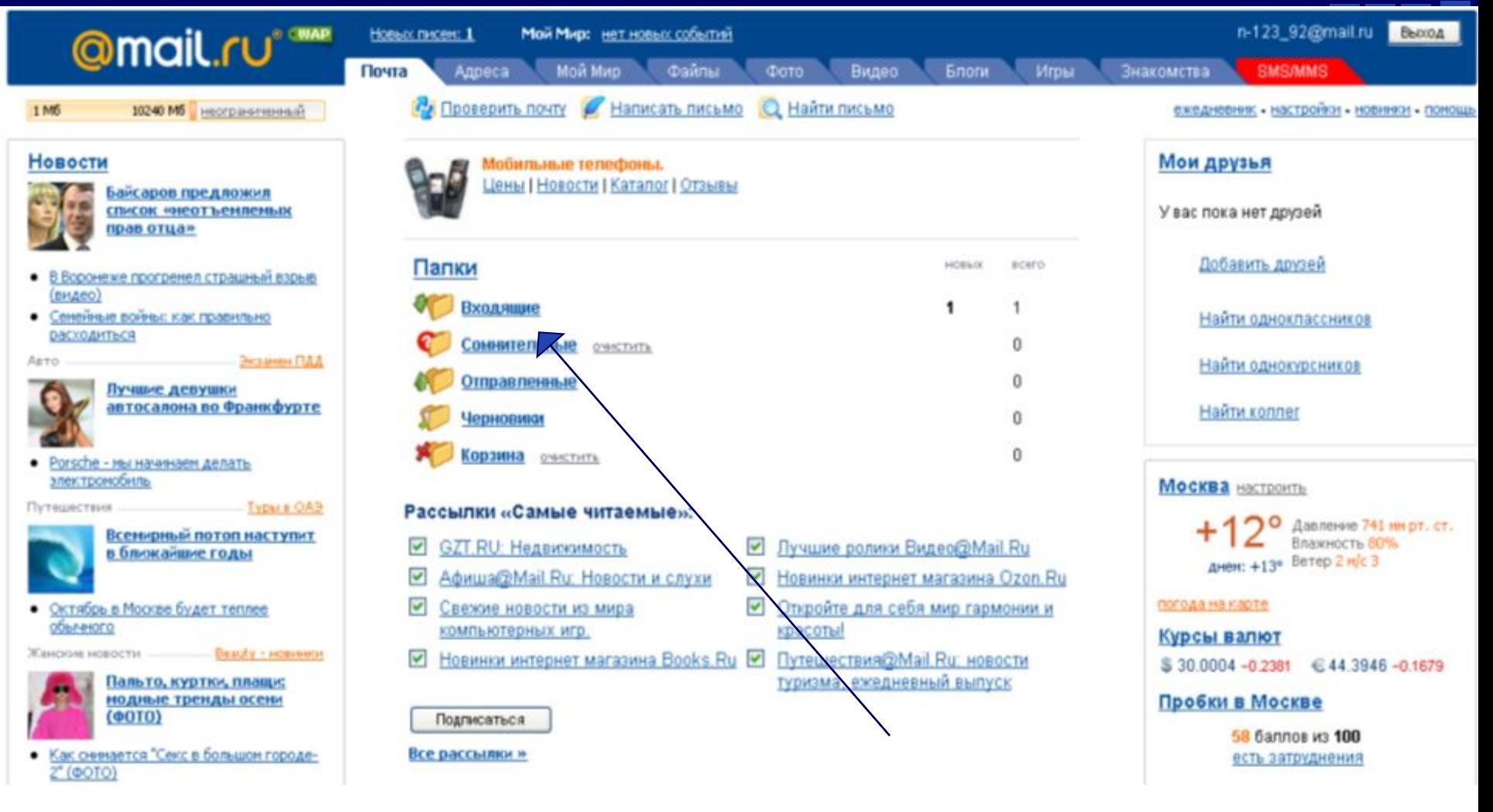

## У вас 1 входящее письмо. Кликнем (1 щелчок клавишей мыши)по ссылке «Входящие».

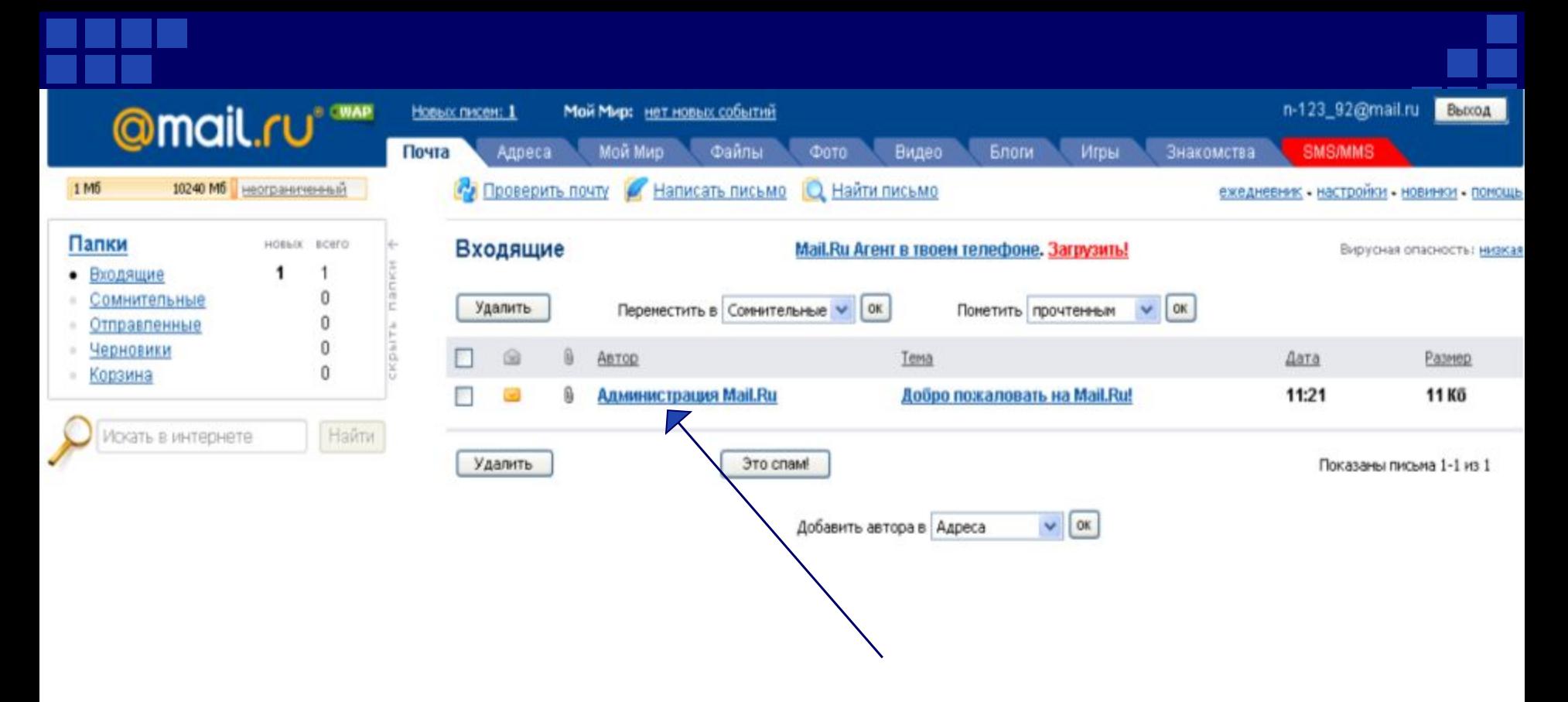

**Открывается список входящих писем. Чтобы открыть письмо нужно кликнуть по ссылке на это письмо**

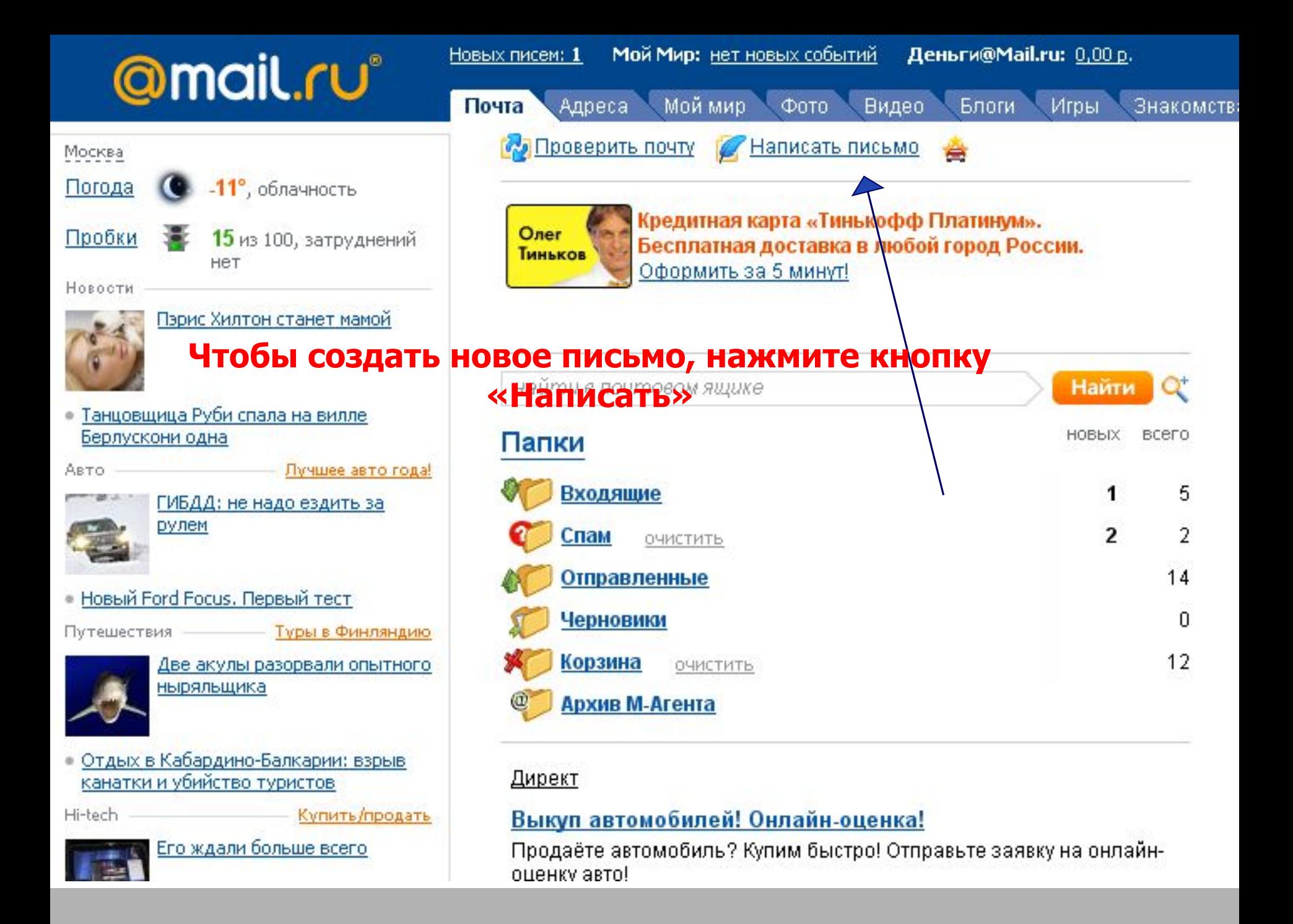

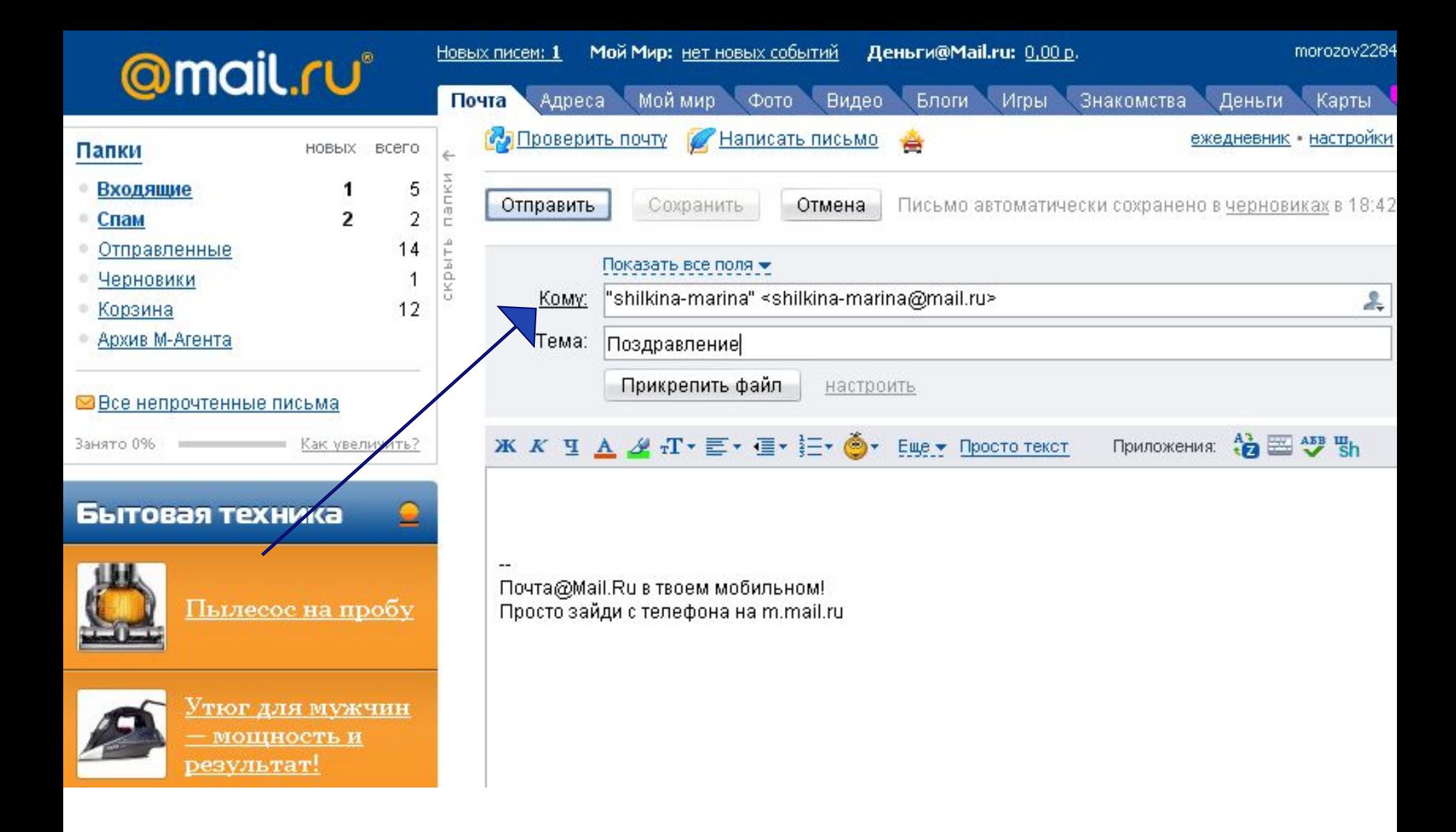

**В появившемся окне заполните поле «Кому» обязательное, иначе просто ваше письмо не отправиться**

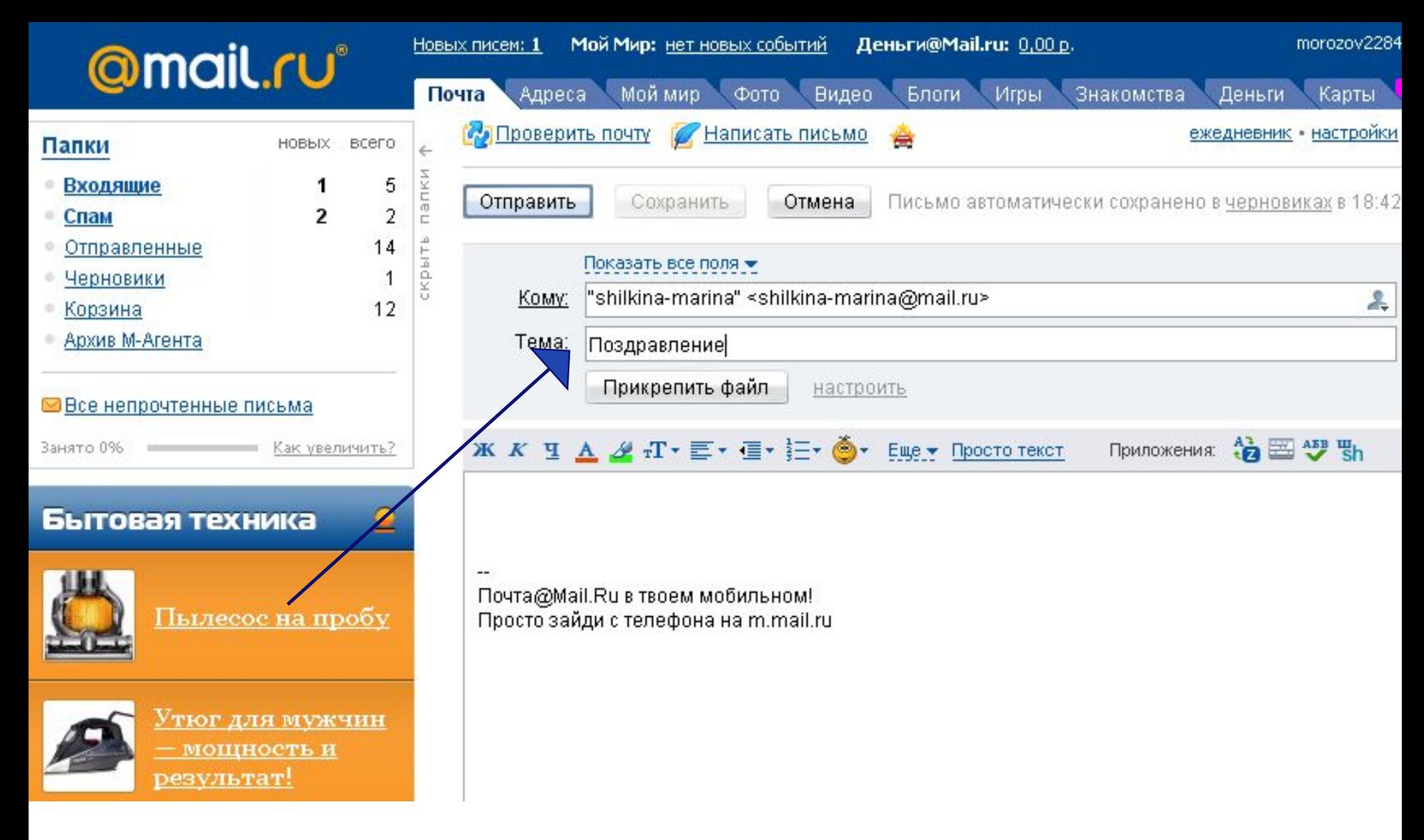

### **Поле «Тема» необязательно, но для удобства вашего корреспондента очень рекомендуется его заполнить.**

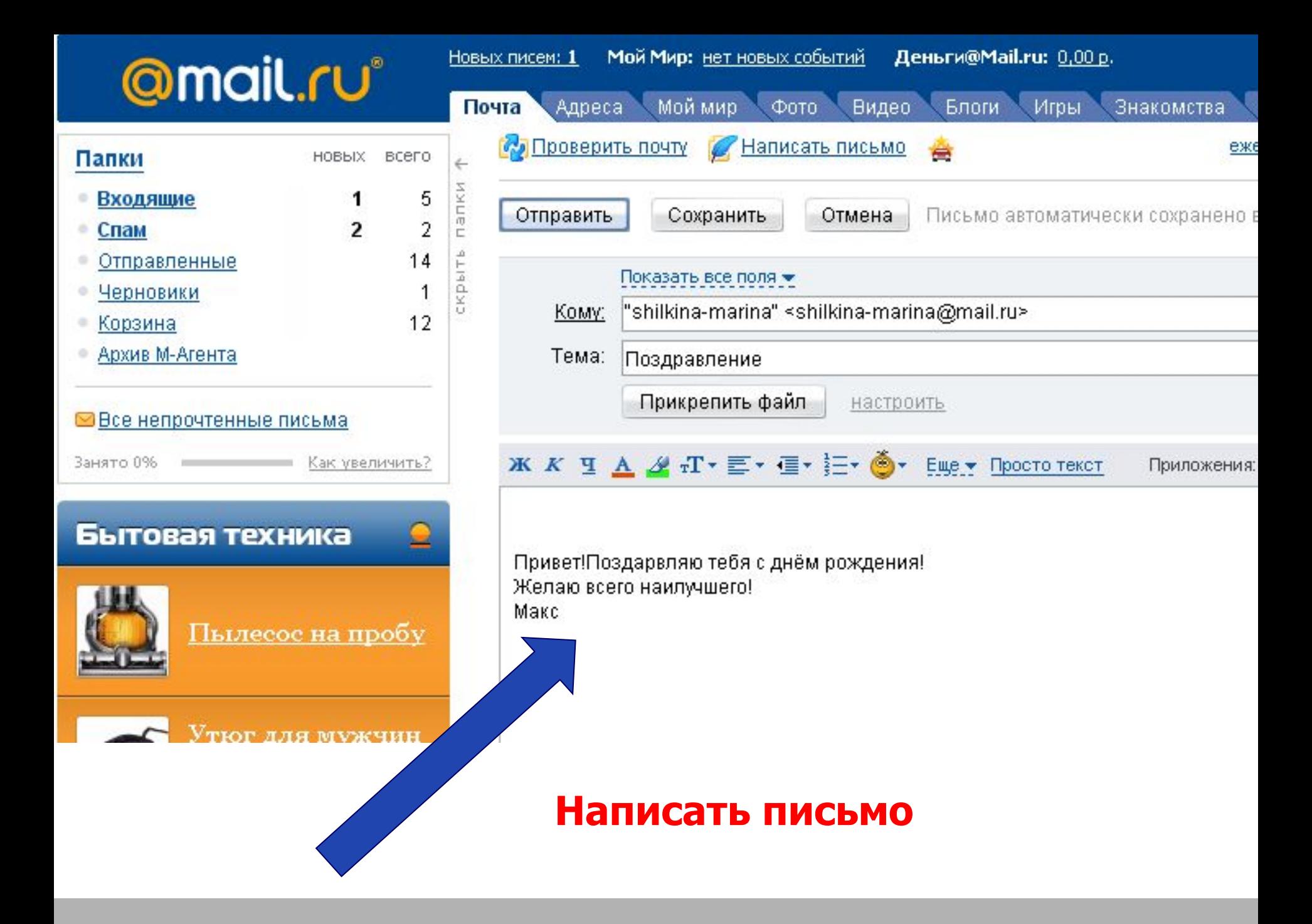

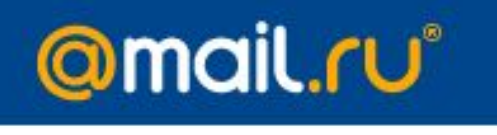

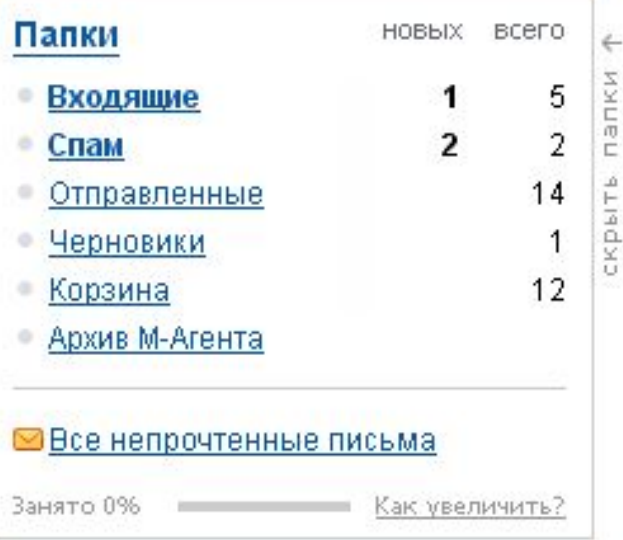

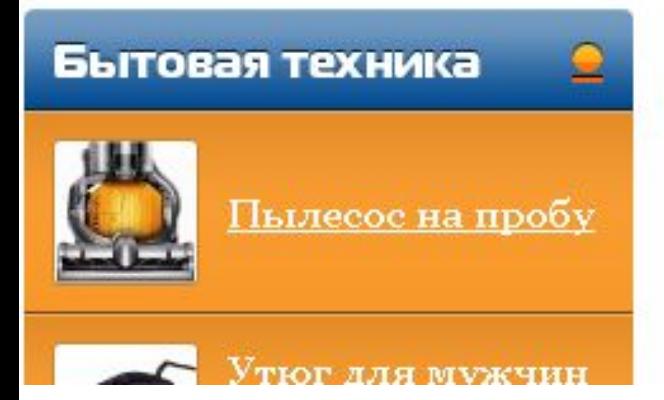

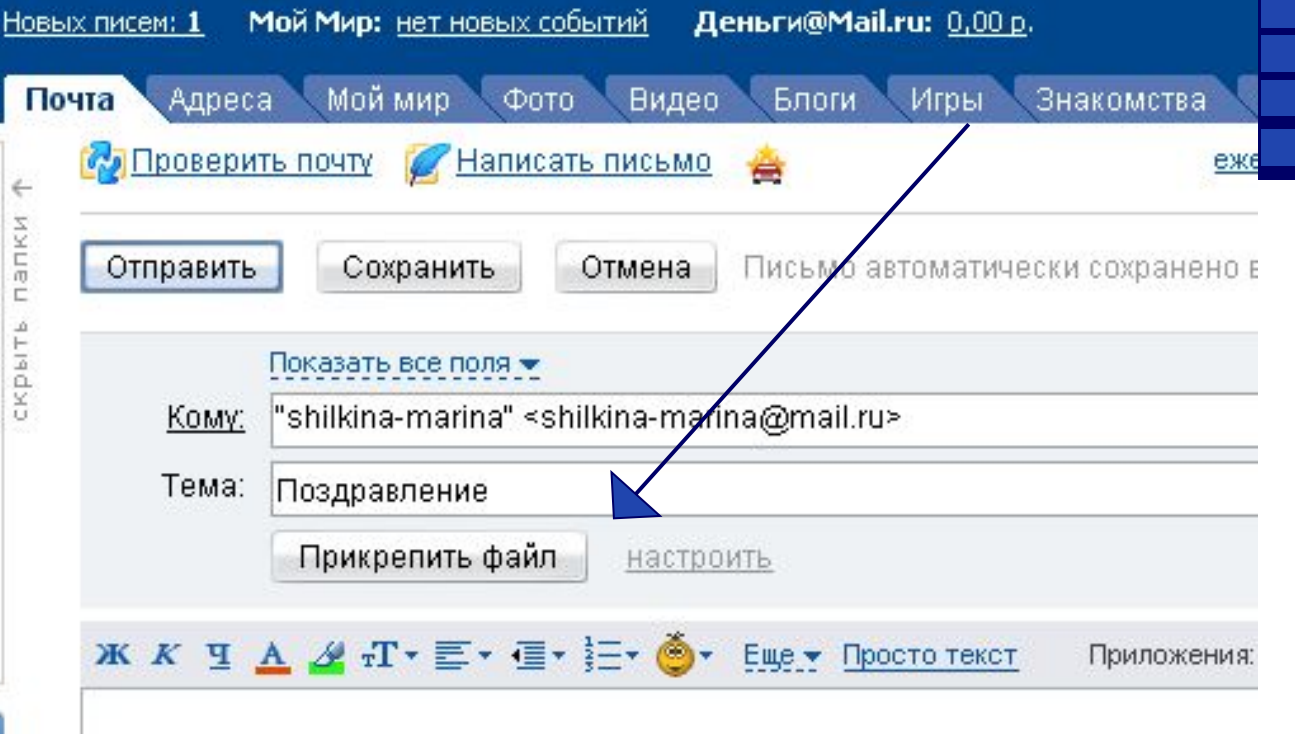

Привет!Поздарвляю тебя с днём рождения! Желаю всего наилучшего! Макс

## **При необходимости можно приложить (прикрепить) к письму файл**

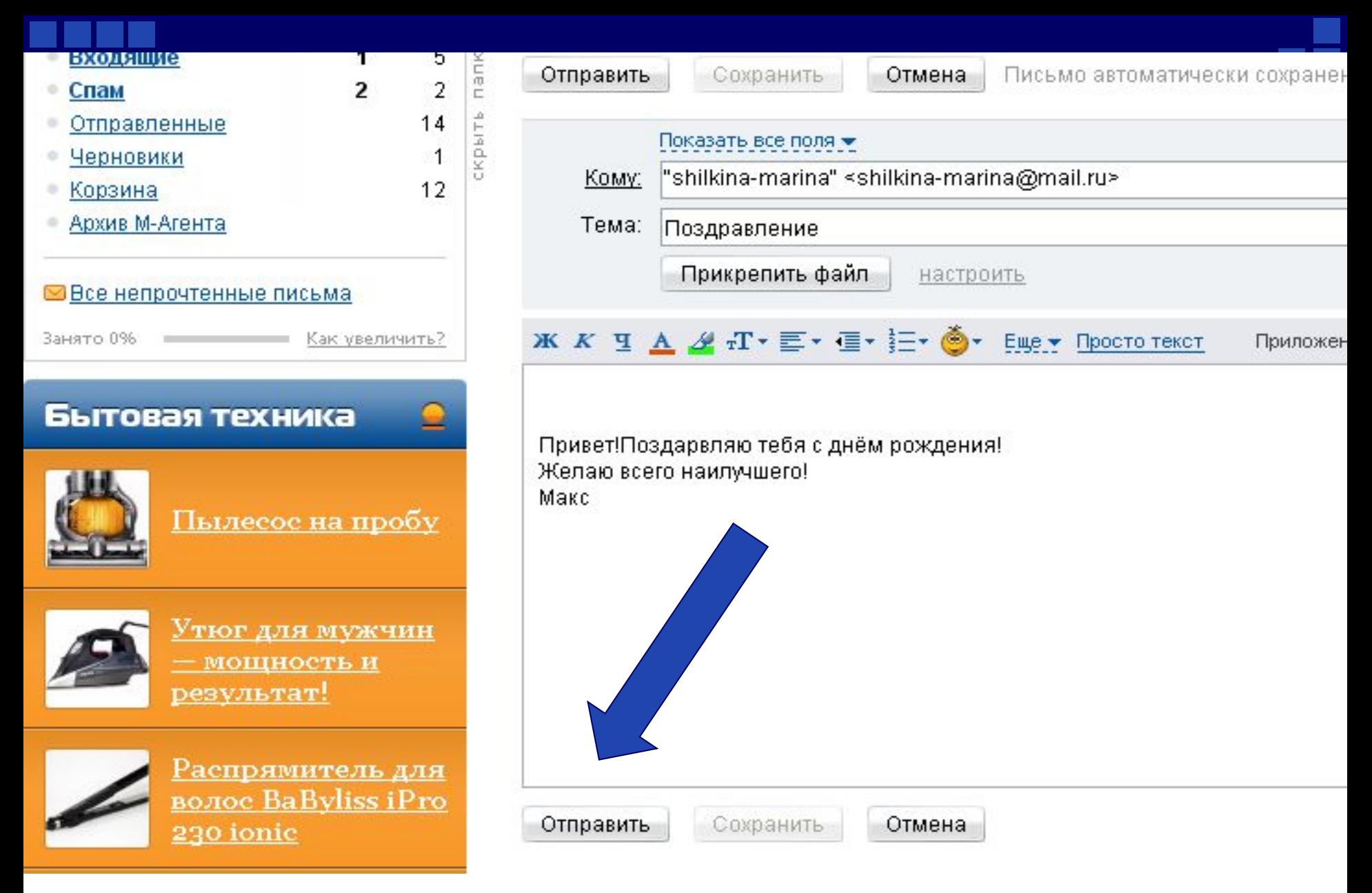

**Для немедленного отправления письма нажмите кнопку «Отправить».** 

**Правила общения по электронной почте**

- • Внимательно чем отправить письмо. следите за тем, что стоит в поле <u>Кому,</u> прежде<br>· письмо.
- $\bullet$ Тема – это несколько слов, вкратце сообщающих, о чем датой <sup>и</sup> отправителем письма видна до открытия письма, наряду <sup>с</sup> датой и отправителем. Рекомендуется всегда заполнять это Тема письма должна быть по возможности содержательной уникальной. и
- •Не рекомендуется слать письма <sup>в</sup> формате HTML.
- •Никогда не пишите весь текст письма заглавными буквами! Только отдельные слова, которые вы хотите выделить.
- •Разбивайте текст на логические абзацы.
- $\bullet$ Ставьте пробелы после знаков препинания.
- Проверяйте ошибки.
- •Не забывайте про подпись.
- •Не затягивайте <sup>с</sup> ответом. Как правило, отвечать следует <sup>в</sup> течении суток.
- $\bullet$  Старайтесь уменьшать размеры всех сообщений, насколько это необходимо сжимать перед посылкой архиватором.
- **превышать <sup>В</sup> любом случае 1МБ полный размер письма не должен , <sup>и</sup> перед тем как слать такие большие сообщения, нужно предварительно согласовать это <sup>с</sup> получателем.**
- •Не шлите без предупреждения программы.

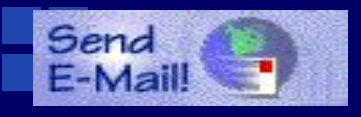

 **Домашнее задание:**

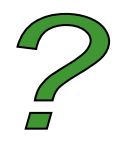

**v Выучи определения из**  Send **списка, которые ты самостоятельно нашёл в сети Интернет.**

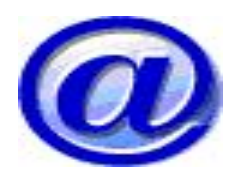

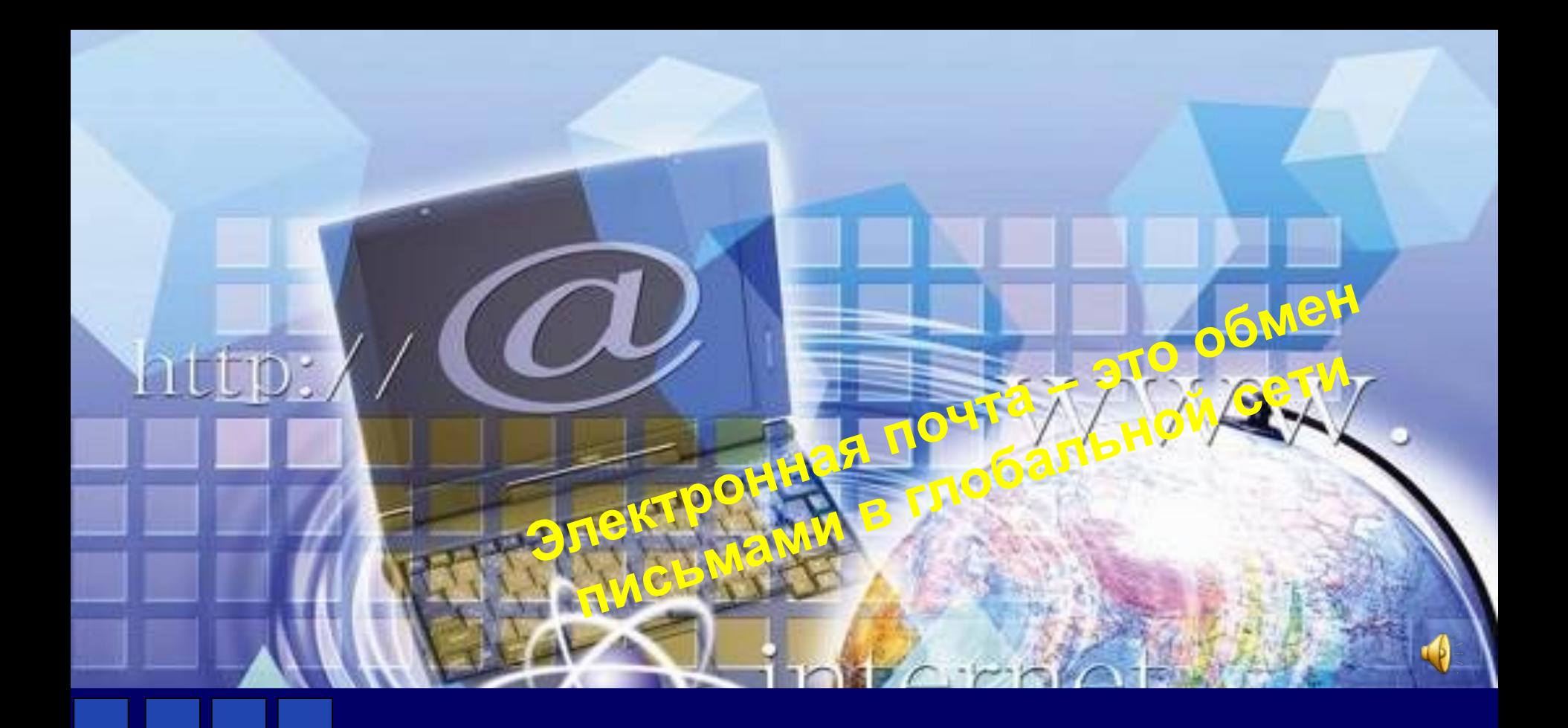

# Спасибо за внимание!